# **LCD HMI User Manual for**

# **RS232 VT100,**

# **RS232 Modbus,**

# **RS232 Dual-Channel ADC Monitor/Controller**

# **&**

# **Isolated RS485 Modbus**

**140415**

**Revision: 1.14**

# **Contents**

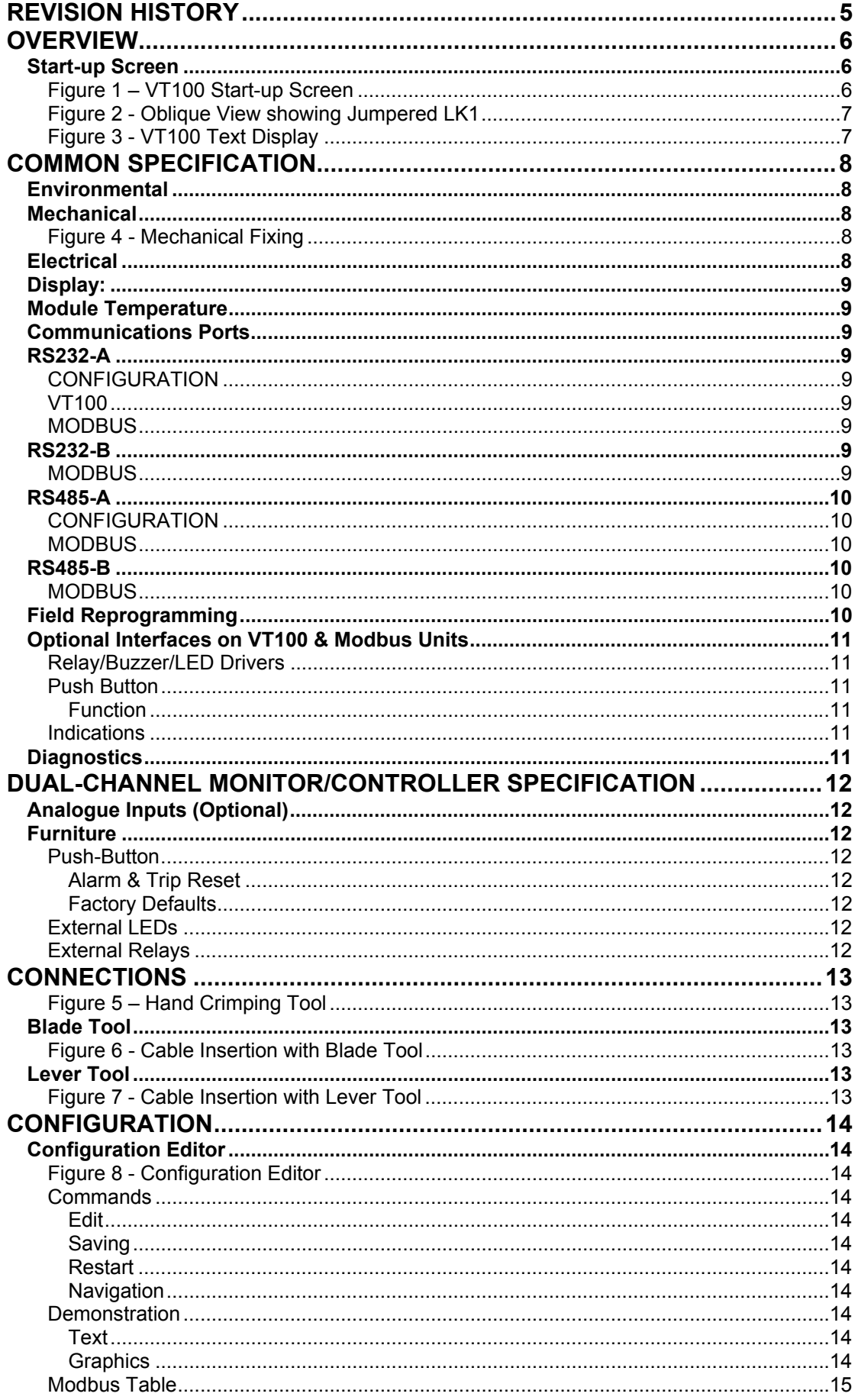

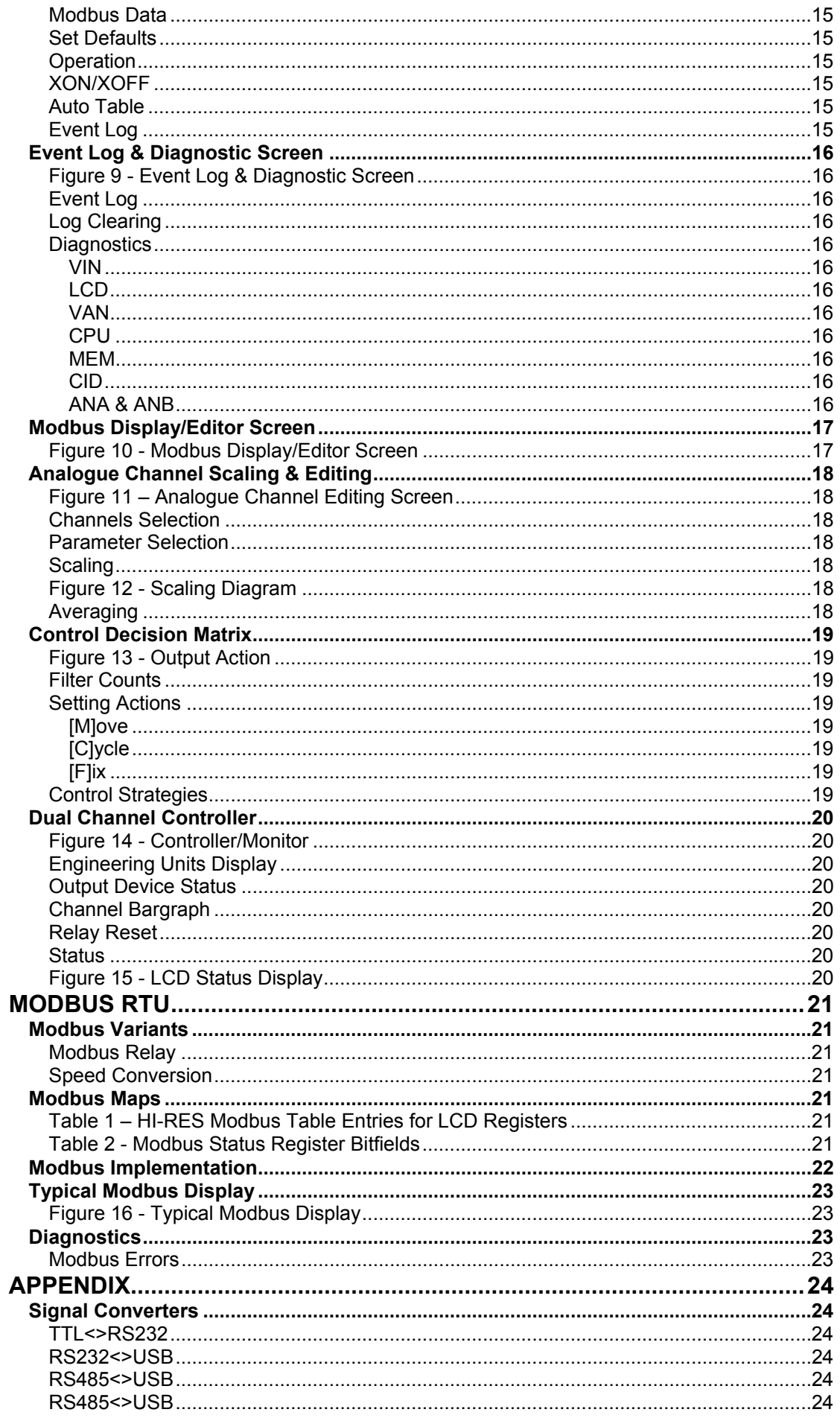

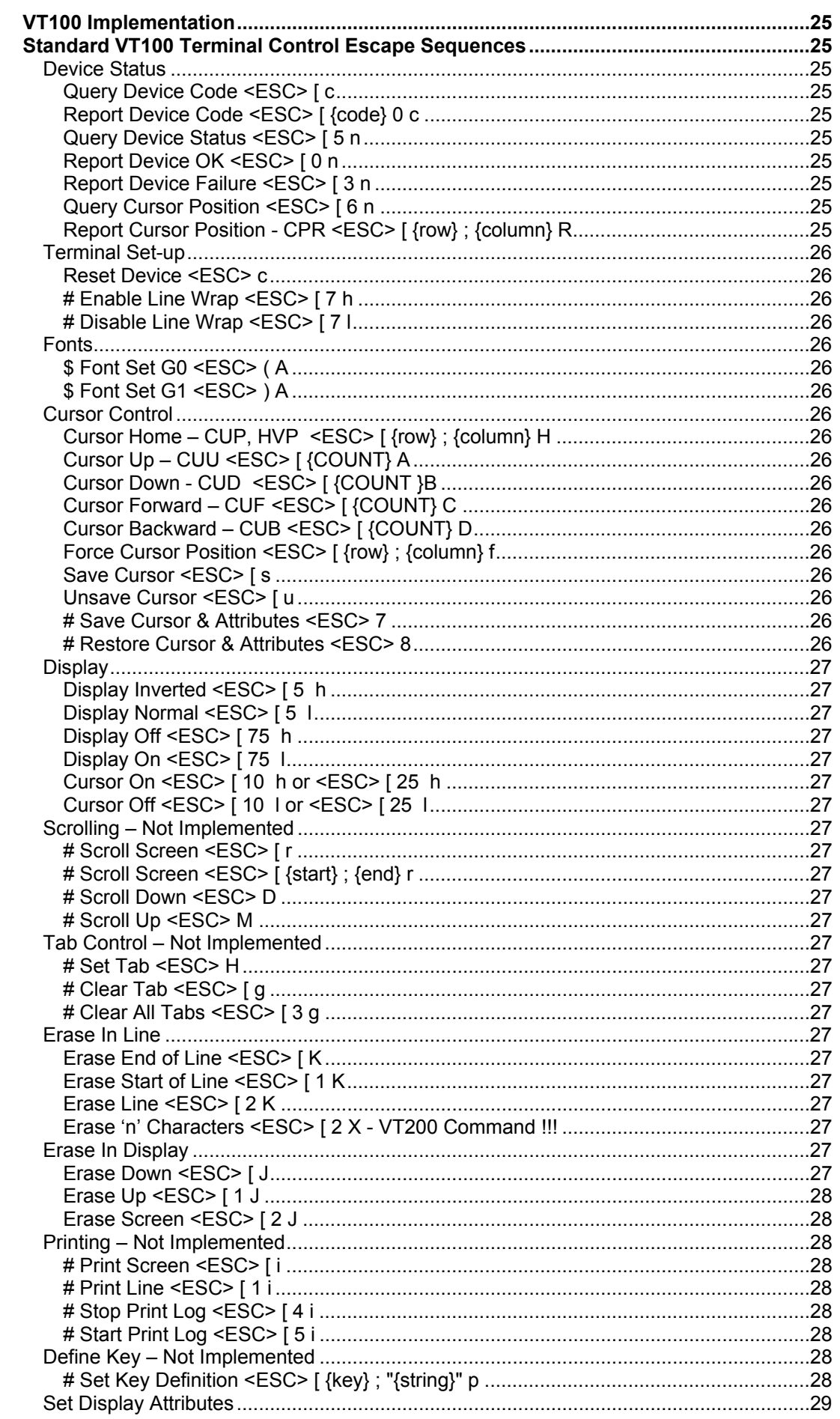

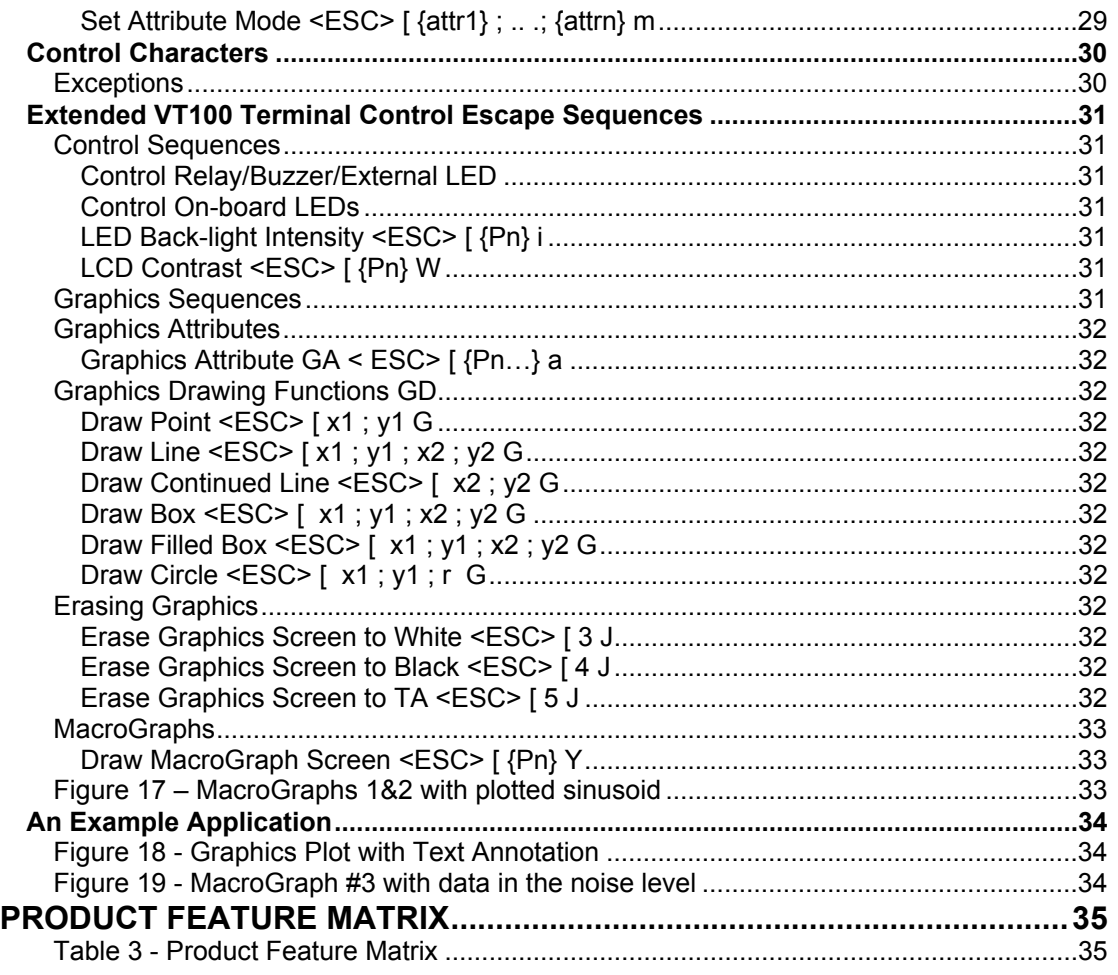

# <span id="page-4-0"></span>**Revision History**

#### 1.01 - Draft

- 1.02 Added photographs
- 1.03 Added Mechanical drawing

1.04 - Modified TTL voltage levels & added connector/pin-out details. Using LK1 to reset to default values. Added extra Backlight intensity methods.

- 1.05 Added Bootlace Ferrule info to "Connections"
- 1.06 Added ADC Dual-Channel Monitor/Controller version details
- 1.07 Added isolated RS485 version information
- 1.08 Added LCD Modbus Registers and Bit-field Definition
- 1.09 Revamped Controller implementation
- 1.10 Added Modbus Auto Table feature and Signal Converters
- 1.11 Added limitations to Modbus implementation
- 1.12 Adjusted Modbus poll periods

1.13 – LCD130810 - Widened supply-voltage range to allow use from 12V solar panel; Changed analogue reference; Removed DC Jack and unused supply LED; Added field firmware reprogramming capability; New pix.

1.14 – Using the increased MCU storage, all three RS232 operational variants, (VT100/Modbus & Controller), are available in the same package, with Firmware Version 3 and above. Added Product Feature Matrix.

# <span id="page-5-0"></span>**Overview**

This document describes the features of a 21 character by 8 line LCD module for a compact Human-Machine Interface, (HMI). This Specification applies to hardware revision LCD130810 and onward.

Four model variants are available:

- 1. VT100 protocol for text and graphics display.
- 2. RS232 RTU Modbus, 8-register display and relay / speed conversion.
- 3. Dual-Channel Monitor/Controller w/RS232 Modbus relay/slave
- 4. Isolated RS485 RTU Modbus, 8-register display and relay / speed conversion.

Version-3 firmware allows the VT100/ RS232 RTU Modbus & the Dual-Channel Monitor/Controller, to reside in the code-space of the enhanced storage MCU. The operational variant may be selected via the VT100 Configuration screen. Please note, the selecting the third variant, the Dual-Channel Monitor/Controller, will allow inspection of the associated VT100 screens and familiarisation of the product. However, without the factory-built extra components, this variant will not physically operate.

# <span id="page-5-1"></span>**Start-up Screen**

This initial screen gives the settings of the two RS232/RS485 ports. Note the CPU temperature, which can be tens of degrees Celsius higher than the local ambient.

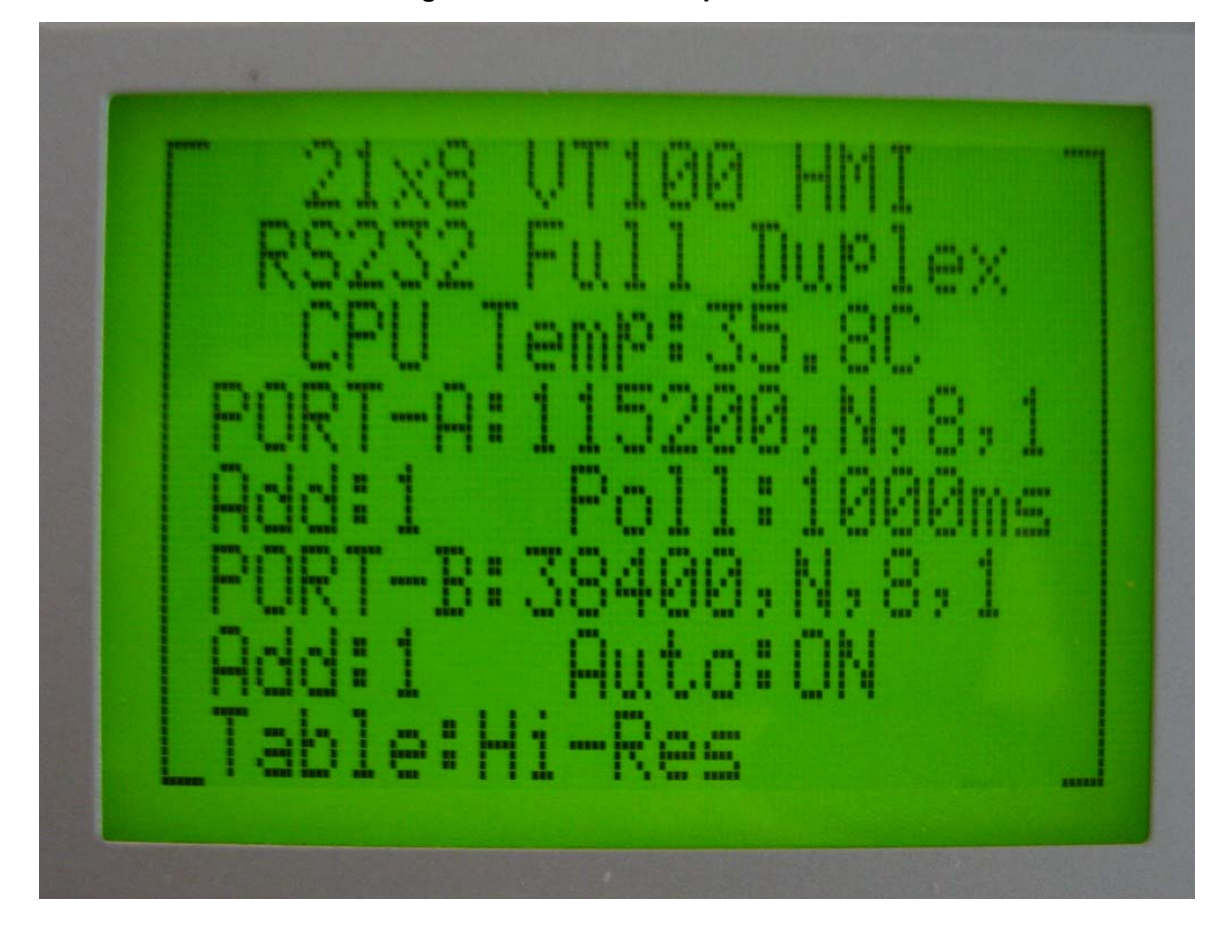

#### <span id="page-5-2"></span>**Figure 1 – VT100 Start-up Screen**

<span id="page-6-0"></span>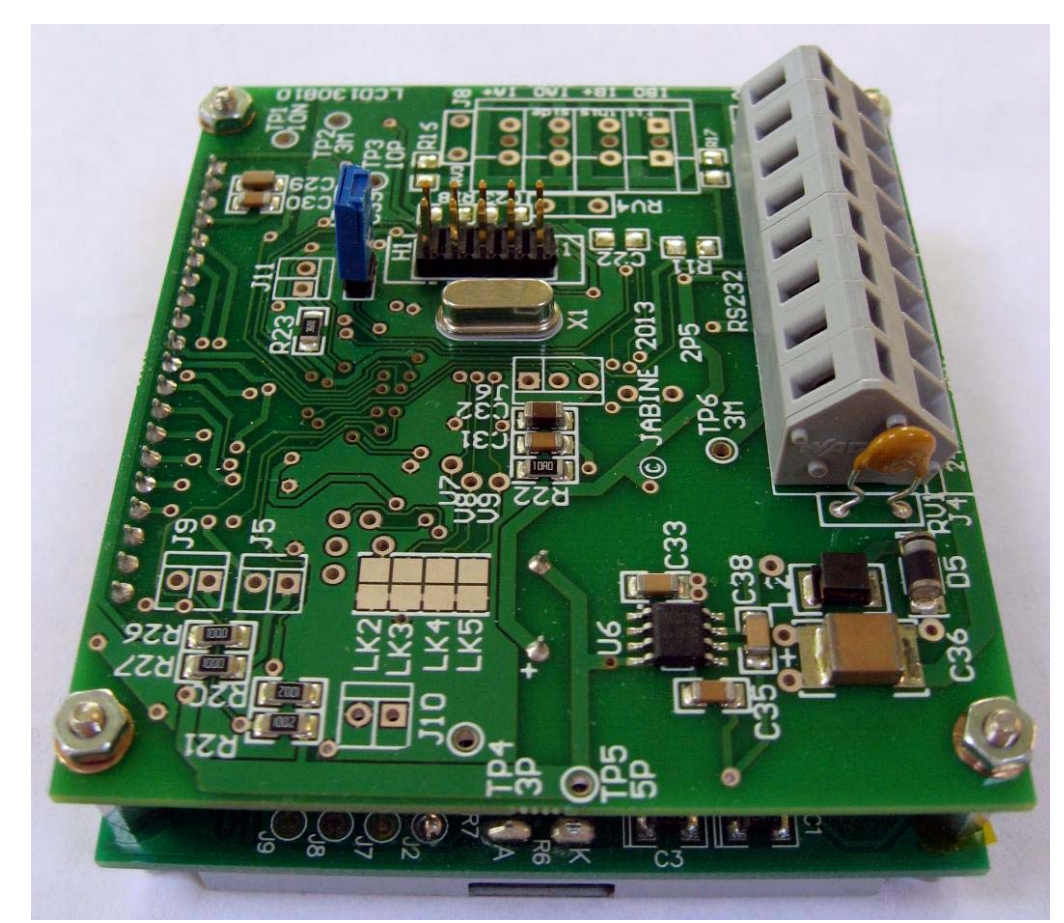

**Figure 2 - Oblique View showing Jumpered LK1**

<span id="page-6-1"></span>**Figure 3 - VT100 Text Display**

m **NEWSPAPE** ..... Î, ā Ø ă nuu um

# <span id="page-7-0"></span>**Common Specification**

# <span id="page-7-1"></span>**Environmental**

Temperature Rating:

Operational: -20 to 70°C (70°C for Display)<br>Storage: -20 to 80°C (75°C for Display) Storage: -20 to 80°C (75°C for Display)<br>Relative Humidity: 0 to 90%, non-condensing 0 to 90%, non-condensing

# <span id="page-7-2"></span>**Mechanical**

Weight: 0.13kg

Dimensions: 78 x 70 x 35mm, (L x W x D) Fixing: 4 x M2.5 threaded Hex Pillars – screws required

<span id="page-7-3"></span>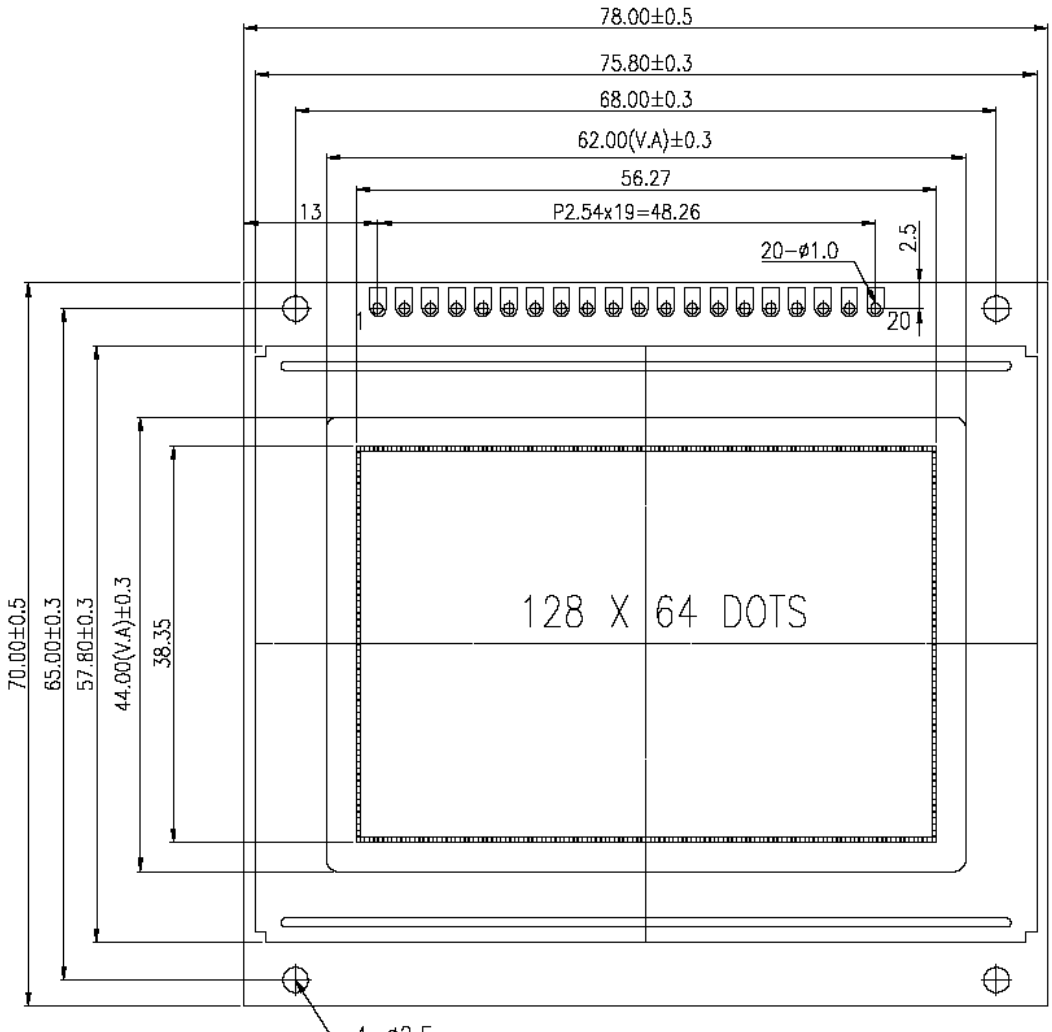

#### $4 - 02.5$

#### **Figure 4 - Mechanical Fixing**

# <span id="page-7-4"></span>**Electrical**

Supply Power: <br>Connectors: 2-Pin conne

Supply Voltage: 9V to 32V dc; Reverse-voltage protection, with re-settable fuse 2-Pin connector w/cage-clamp connections

# <span id="page-8-0"></span>**Display:**

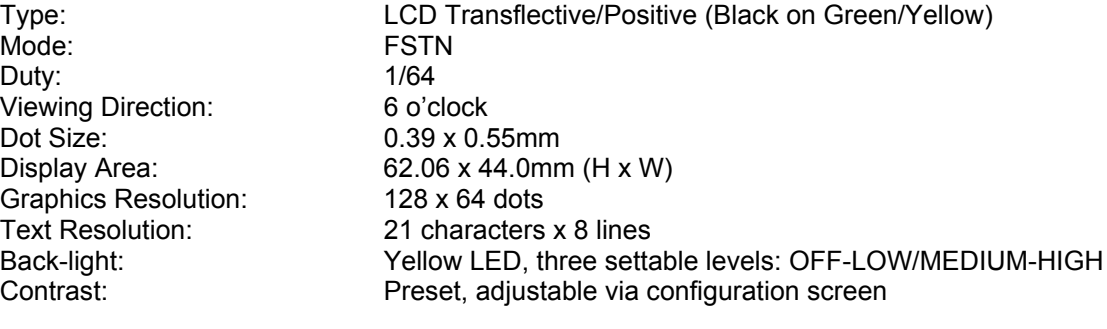

# <span id="page-8-1"></span>**Module Temperature**

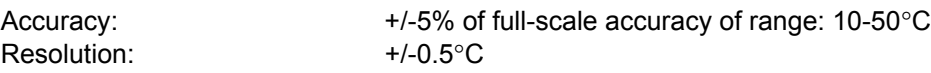

# <span id="page-8-2"></span>**Communications Ports**

Two three-wire RS232/RS485 Ports

# <span id="page-8-3"></span>**RS232-A**

Connectors: 3-Pin connector w/cage-clamp connections

#### <span id="page-8-4"></span>*CONFIGURATION*

Protocol: RS232 – VT100 Text – use TeraTerm VT100 Emulator Baud Rate: Fixed 115200,8,1,N Activation: Press '+++' within 10s of energisation

#### <span id="page-8-5"></span>*VT100*

Protocol: RS232 – VT100 Text & Graphics Commands Baud Rate: Programmable 1200, 2400, 4800, 9600, 14400, 19200, 38400,

Flow Control: Selectable XON/XOFF software control: default on.

### <span id="page-8-6"></span>*MODBUS*

Protocol: RS232 Modbus RTU Master Interface<br>Address: Representing Programmable via configuration screenting and the Programmable via configuration screenting and the Programmable via configuration screenting and the Progra Address:<br>
Baud Rate: Programmable: 1200. 2400. 4800. 960

Polling Period: Programmable: 1 to 30s

# <span id="page-8-7"></span>**RS232-B**

#### <span id="page-8-8"></span>*MODBUS*

Connector: 3-Pin connector w/cage-clamp connections Protocol: RS232 Modbus RTU Slave Interface<br>Address: Programmable via configuration scre Address:<br>
Baud Rate: Programmable: 1200. 2400. 4800. 960 Programmable: 1200, 2400, 4800, 9600, 14400, 19200, 38400. 57600 and 115200; default 9600,8,1,N Polling Period:

57600 and 115200; default 115200,8,1,N

57600 and 115200; default 9600,8,1,N

Baud Rate: Programmable: 1200, 2400, 4800, 9600, 14400, 19200, 38400,

<span id="page-9-2"></span><span id="page-9-1"></span><span id="page-9-0"></span>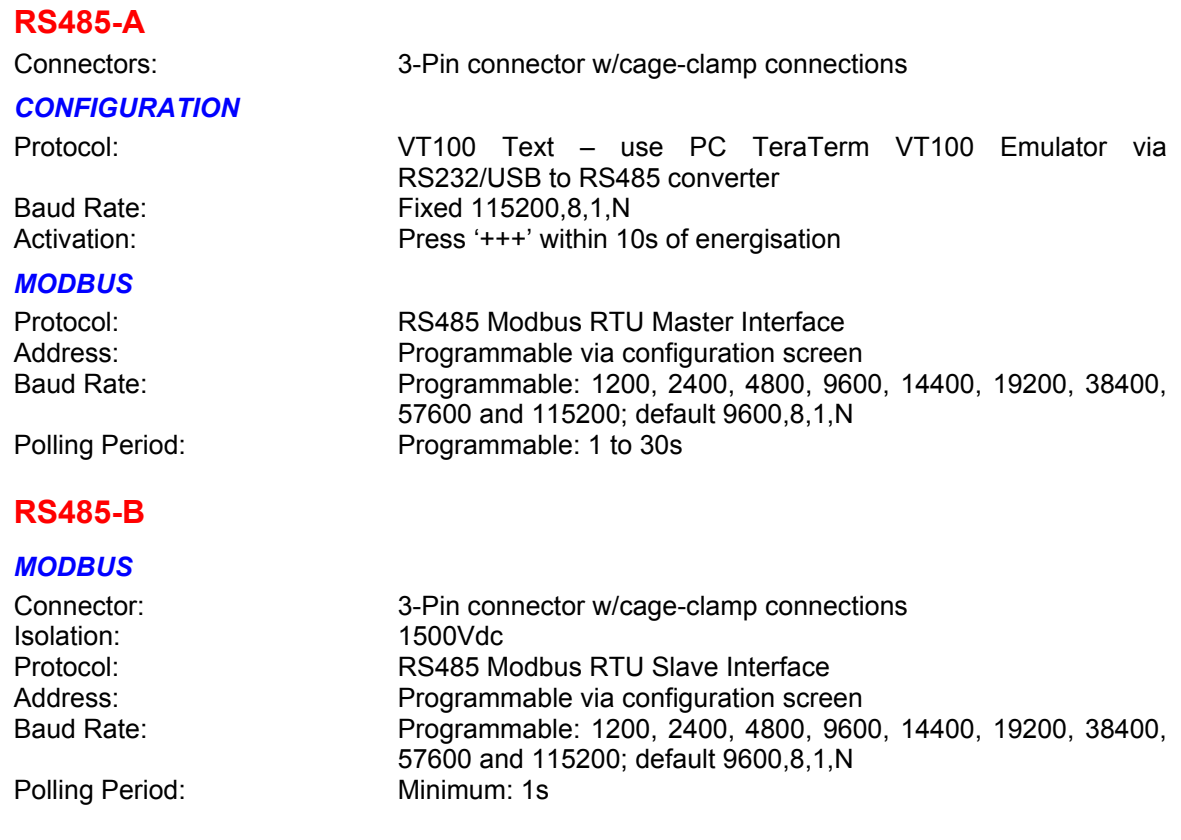

# <span id="page-9-5"></span><span id="page-9-4"></span><span id="page-9-3"></span>**Field Reprogramming**

This model supports firmware updates via the RS232 Service Port. Link, LK1 is provided with a handbag jumper. This must be removed and the unit power-cycled in order to effect the reprogramming process. Please note that firmware will be provided only if a generic problem exists in the field. Please consult the relevant Firmware Updating Procedure.

# <span id="page-10-0"></span>**Optional Interfaces on VT100 & Modbus Units**

These devices are NOT fitted as standard and must be specified on the order.

#### <span id="page-10-1"></span>*Relay/Buzzer/LED Drivers*

Two drivers can be provided for interfacing to customer's equipment. Two pin Molex headers J5 & J9, allow removable connection. A 5V current-limited source is provided; A 100Ohm resistor limits current draw to 50mA. The low-side driver switch is suitable for loads connected to the 24V supply. The output may be set/reset under VT100 control

- 1. 5V Relay: Direct connection, with external catch diode. (1N4004)<br>2. 24V Relay: Use 24V supply and an external catch diode. (1N4004)
- 2. 24V Relay: Use 24V supply and an external catch diode. (1N4004)<br>3. Buzzer: 5V continuous tone type
- 5V continuous tone type
- 4. External LED: Requires additional current-limiting resistor. (100R inclusive)

#### <span id="page-10-2"></span>*Push Button*

A two-pin Molex connector, J10, for use with a momentary contact type switch, e.g. push-button 3V pull-up and ~1mA wetting current.

#### <span id="page-10-3"></span>*Function*

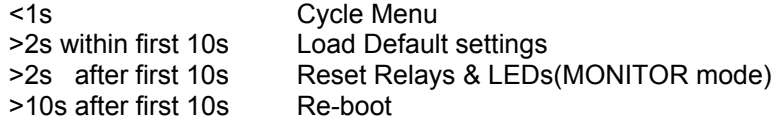

#### <span id="page-10-4"></span>*Indications*

For the VT100 and RS485 Modbus variants, externally fitted Light Emitting Diodes, (LEDs), may be set/reset via the VT100 protocol.

With the RS232 Dual-Channel ADC Monitor/Controller variant, they are used to convey the following.

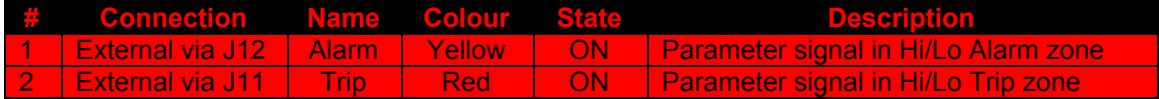

The LCD backlight serves to indicate energisation.

# <span id="page-10-5"></span>**Diagnostics**

On-board supply monitoring is employed and in the absence of the LCD drive voltage, the LCD is disabled and the LED back-light is flashed to draw attention to the problem.

Strategic system parameters are provided at the bottom-right of the configuration screen, along with an event log, which displays the last six entries.

VT100 commands may be typed in directly, using the TeraTerm terminal emulation software.

# <span id="page-11-0"></span>**Dual-Channel Monitor/Controller Specification**

This variant offers full Modbus capabilities, plus the ability to accept two ADC inputs for monitoring or control. The two parameters are scaled and added to the Hi-Res Modbus map, for remote access. A third register is employed to convey the Relay/LED status as a bit-field.

# <span id="page-11-1"></span>**Analogue Inputs (Optional)**

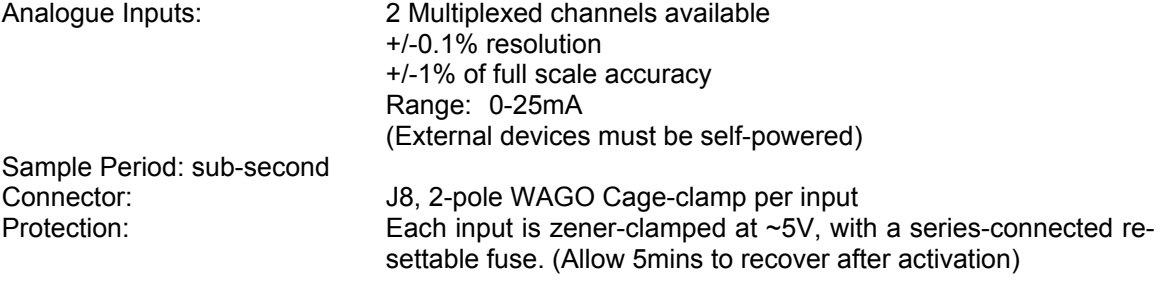

# <span id="page-11-2"></span>**Furniture**

#### <span id="page-11-3"></span>*Push-Button*

The two-pin Molex connector on J10, has several functions, dependant on mode and closure duration:

#### <span id="page-11-4"></span>*Alarm & Trip Reset*

This is only relevant in Monitor mode, whereby both relays and LEDs are pre-defined to Alarm and Trip functions. Contact closure, (>2s), after at least 10s of energisation, will effect a reset of relays and LEDs.

#### <span id="page-11-5"></span>*Factory Defaults*

Longer than 2s in the first 10s of energisation will reload the factory default settings.

#### <span id="page-11-6"></span>*External LEDs*

Two drivers for externally connected LEDs are available on Molex connectors, J11 & 12, for Red and Yellow LEDs respectively.

#### <span id="page-11-7"></span>*External Relays*

Two drivers for externally connected Relays are available on Molex connectors, J5 & 9. A diode clamp MUST be employed for all reactive loads. A suitable device is a 1N4004 diode, with its cathode connected to the positive terminal of the external source.

# <span id="page-12-0"></span>**Connections**

All connections are made using a Cage Clamp™ block.

Use Bootlace Ferrules to provide strain-relief: Farnell #841-183; Weidmuller #H0,5/14; Insulated, 0.5mm, orange.

<http://uk.farnell.com/weidmuller/h0-5-14/ferrule-insulated-0-5mm-orange/dp/841183>

A suitable hand-crimping tool is: Farnell #299-870; Davico DCE 025 <http://uk.farnell.com/davico/dce-025/crimp-tool-for-ferrules/dp/299870>

**Figure 5 – Hand Crimping Tool**

<span id="page-12-1"></span>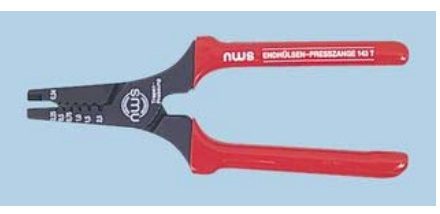

# <span id="page-12-2"></span>**Blade Tool**

A screwdriver blade is inserted in the upper sloping rectangular slot and pushed down until the wire clamp opens. The bared wire is inserted and the blade withdrawn.

**Figure 6 - Cable Insertion with Blade Tool**

<span id="page-12-3"></span>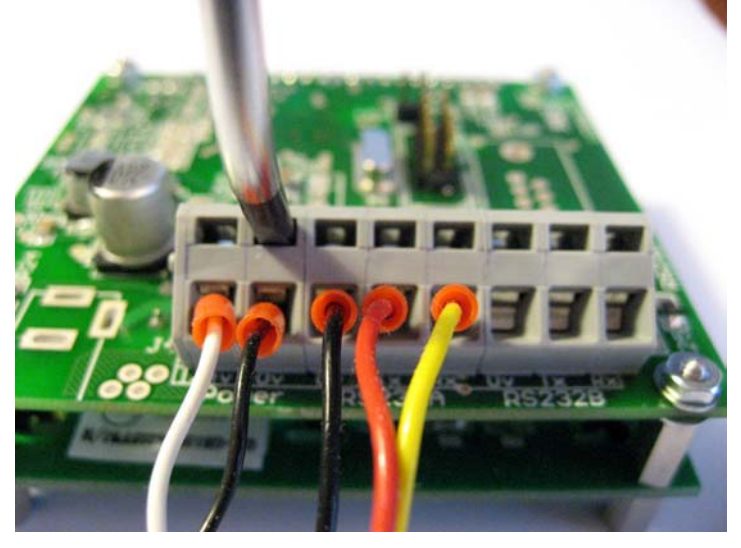

# <span id="page-12-4"></span>**Lever Tool**

An alternative and more effective tool is the WAGO tool, which acts as a lever, requiring minimal effort from the user.

**Figure 7 - Cable Insertion with Lever Tool**

Operating Tool: WAGO #258120 - Farnell #236-332 [http://uk.farnell.com/wago/236-](http://uk.farnell.com/wago/236-332/operating-tool-cage-clamp/dp/258120?_requestid=856303) [332/operating-tool-cage](http://uk.farnell.com/wago/236-332/operating-tool-cage-clamp/dp/258120?_requestid=856303)[clamp/dp/258120?\\_requestid=856303](http://uk.farnell.com/wago/236-332/operating-tool-cage-clamp/dp/258120?_requestid=856303)

<span id="page-12-5"></span>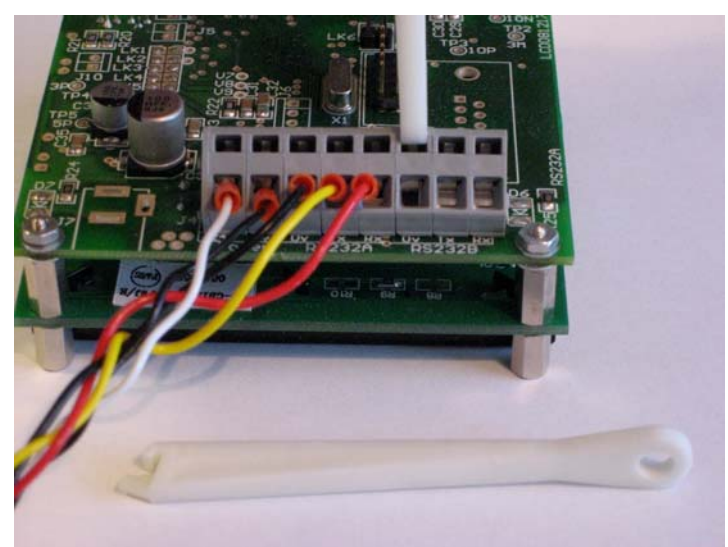

# <span id="page-13-0"></span>**Configuration**

A set of PDA-sized screens utilising the VT100 protocol to offer display and editing of the otherwise inaccessible functions, may be evoked within 10s of energisation.. Many PDAs are available that are supported by third party VT100 Terminal Emulation. The screen size is 40 characters by 24 lines. PC emulators can be used and the standard 80x24 screen can be set to 40x24, for compactness.

A VT100 compatible terminal programme is required and configured for 115200bps,8,1,N. An eminently suitable programme is the open-source freeware TeraTerm, (version 2.3): <http://www.vector.co.jp/authors/VA002416/teraterm.html>

TeraTerm supports the first 16 COM Ports, but the installed configuration sets a maximum of only four. Edit the text file, "TERATERM.INI" and adjust the following entry accordingly:

**; Max serial port number MaxComPort=16** See this URL for the latest user manual: <http://ttssh2.sourceforge.jp/manual/en/> INI settings: <http://ttssh2.sourceforge.jp/manual/en/setup/teraterm.html>

# <span id="page-13-1"></span>**Configuration Editor**

This is the entry screen and provides setting of the communications protocols, LCD adjustments and Control Mode.

To enter the configuration screens, press three, or more '+' characters, within the first 10s of power-up.

PORT-A Addr:1 Pollrate (ms):1000 Modbus Table:Hi-Res Auto Table: ON PORT-B Baud: 38400

PORT-A Baud: 38400

Addr:1

Backlight: HIGH Contrast %:20

Operation: Controller

Demos: None

ModBus Data: RUN XON/XOFF: YES

Set Defaults:NO Event Loq:NO Control Mode:Monitor

LCD:03.14.04.14 - CONFIGURATION EDITOR

 $\texttt{Gmds: [Q]uit, [R] of}$ resh, $[E] dit, [S] ave$ [U]p/[D]own selects Field, [-/=]Screen

Tera Term - COM1 VT

ORT-B

#### <span id="page-13-2"></span>**Figure 8 - Configuration Editor**

[E]dit Field

ाप्रा

⊒

#### <span id="page-13-3"></span>*Commands*

#### <span id="page-13-4"></span>*Edit*

Allows the selected parameter to be changed.

#### <span id="page-13-5"></span>*Saving*

When useful changes have been made to the configuration, they may be saved to nonvolatile memory, for permanent usage.

#### <span id="page-13-6"></span>*Restart*

A software restart is effected by ^R, (Ctrl+'R' keys).

#### <span id="page-13-7"></span>*Navigation*

The [U]p/[D]own keys allow selection of a desired parameter. The pointer wraps from first to last and vice-versa.

#### <span id="page-13-8"></span>*Demonstration*

Two demo screens may be evoked.

#### <span id="page-13-9"></span>*Text*

This merely fills the LCD screen with the full character set.

#### <span id="page-13-10"></span>*Graphics*

This is an animated display of a sinusoid, which draws ten overlaid staggered cycles, each with randomised amplitude. The display is then erased and the process repeated.

#### <span id="page-14-0"></span>*Modbus Table*

When a pre-defined Modbus table is stored as the default, the name is retained. However, if the table is subsequently edited and saved, it will be named "CUSTOM".

#### <span id="page-14-1"></span>*Modbus Data*

[Run/Test] "Test" replaces the normal register data with fixed values based on the register number.

#### <span id="page-14-2"></span>*Set Defaults*

This option will restore the default settings upon saving.

The factory defaults may be recovered using the following sequence:

- Remove power
- Close LK1
- Re-power
- Remove power
- Remove LK1
- Re-power

Note: LK1 is a solder-link; the pad to the right-hand side of LK1 may be held to GND whilst the supply is re-instated, thus effecting the reset.

#### <span id="page-14-3"></span>*Operation*

This allows the selection of the operational mode of the unit. Editing this setting provides three options, VT100, Modbus and Controller. The latter allows a hands-on experience, but without additional components, it will \*not\* perform. Please consult the factory if this variant is required. By default, the VT100 variant is set.

#### <span id="page-14-4"></span>*XON/XOFF*

The setting for software flow-control is only relevant for VT100 usage. For a Modbus operation, this value is disabled, regardless of the configured choice.

#### <span id="page-14-5"></span>*Auto Table*

To facilitate set-up of Modbus relay comms, an Auto-Table function is provided, but only works across our product range. The master port determines the Modbus table that its slave is utilising and automatically switches its internal table to match. The Marble PC application also has this feature, which seamlessly adjusts to the slave. This feature can be disabled, for use with thirdparty products.

#### <span id="page-14-6"></span>*Event Log*

#### [Off/On]

The "On" selection allows an alternate display between the normal Modbus Registers and the internal Event Log. This mode will provide insight to any configuration or running problems.

# <span id="page-15-0"></span>**Event Log & Diagnostic Screen**

The LCD Module has an integral event/error log, which records all major operations and fault conditions. A six entry display is incorporated on the configuration screen, but it is also useful to access this resource whilst in normal operation.

It is helpful to view the logged error messages, when debugging a Modbus connection. With this option asserted, the latest eight event entries are displayed, interlaced with the incoming Modbus data. There is no Real-time clock, hence the date/time fields are blank.

Tera Term - COM1 VT

#### <span id="page-15-2"></span>*Event Log*

Up to 50 entries may be recorded, any more will displace those at the bottom of the log.

Navigation keys allow the log to be inspected, with quick means for traversing to the [F]irst, or [L]ast entry of the log.

For test purposes, the user can [M]ake dummy entries, to see the log filling. They are marked with a TST subsystem label to differentiate them from real events.

#### <span id="page-15-3"></span>*Log Clearing*

Pressing the [C] key effects this. A new log entry records the action.

#### <span id="page-15-4"></span>*Diagnostics*

Useful voltages and other values are depicted to enable a quick appraisal of the system's integrity.

#### <span id="page-15-5"></span>*VIN*

This field shows the supply voltage level.

#### <span id="page-15-6"></span>*LCD*

This is the drive level for the LCD's negative voltage bias.

#### <span id="page-15-7"></span>*VAN*

The field depicts the internal analogue supply voltage.

# <span id="page-15-8"></span>*CPU*

This is the CPU temperature, **NOT** the ambient.

#### <span id="page-15-9"></span>*MEM*

These are the FLASH/SRAM resources on the CPU.

#### <span id="page-15-10"></span>*CID*

This is the (almost) unique hexadecimal Card ID.

#### <span id="page-15-11"></span>*ANA & ANB*

The current values of two analogue channels on the Monitor/Controller variant only.

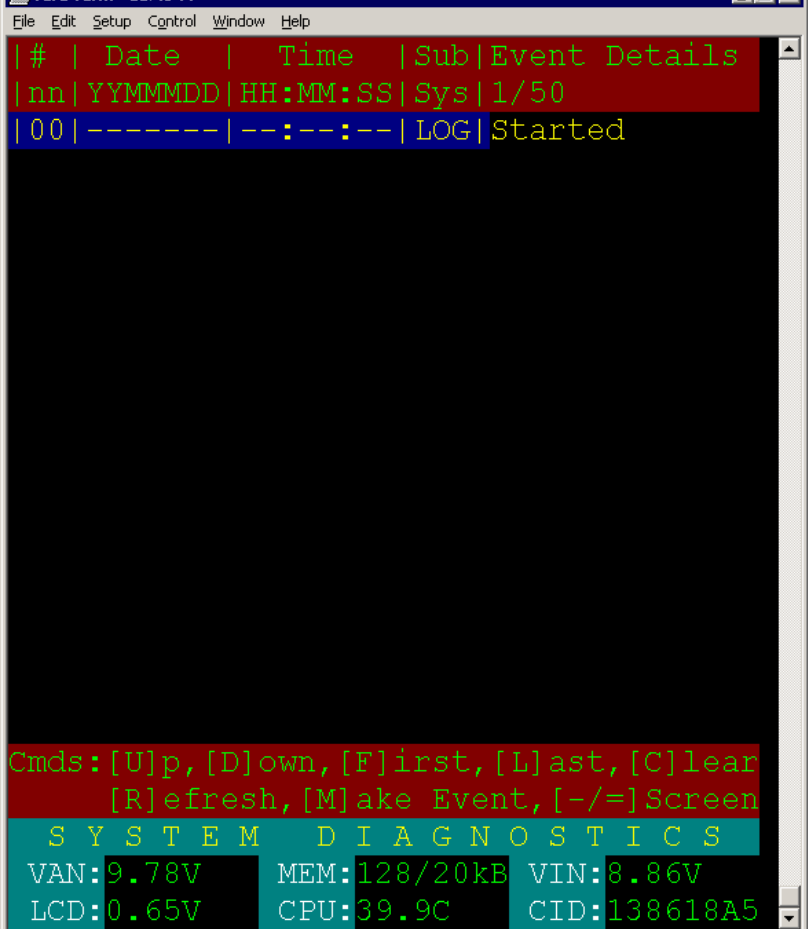

#### <span id="page-15-1"></span>**Figure 9 - Event Log & Diagnostic Screen**

ान लो

# <span id="page-16-0"></span>**Modbus Display/Editor Screen**

By selecting the desired table on the "Configuration Editor", from the in-built list, the desired table may be modified and saved to the default table, when it will be labelled as "CUSTOM". Since each table contains 30 entries, the table is displayed in two halves, the appropriate section is automatically displayed when entries are selected in that page.

The current values are displayed for each live channel, providing a useful debugging feature. This screen allows a selection of the displayed Registers, Scale and Type.

<span id="page-16-1"></span>

| Edit Setup<br>Control<br>Window<br>Help<br>DISPLAY/EDITOR<br>TABLE: Hi-Res<br>MODBUS<br>SCALE<br>FORMAT<br>DН<br>L#<br><b>REG</b><br>TYPE<br>VALUE<br>UNIT<br>1<br>30001<br>Рi<br>0<br>100<br>Unsign<br>01<br>bar<br>02<br>30002<br>2<br>Pd<br>100<br>Unsign<br>0<br>bar<br>03<br>3 30003 Ti<br>$\overline{0}$<br>100<br>Unsign<br>C<br>04<br>30004<br>Unsign<br>100<br>4<br>0<br>Tm<br>C<br>05<br>5 30005 Vx<br>$\overline{0}$<br>1000<br>Unsign<br>g<br>6 30006 Vy<br>06<br>1000<br>0<br>Unsign<br>g<br>07<br>30007 Ct<br>$\overline{0}$<br>7<br>$\mathtt{m}\mathtt{A}$<br>100<br>Unsign<br>08<br>30008 Vt<br>8<br>0<br>V<br>100<br>Unsign<br>isplay/Editor<br>30009<br>09<br>100<br>Unsign<br>0<br>An0<br>0<br>mA<br><b>Screen</b><br>30010<br>Unsign<br>10<br>0<br>100<br>0.<br>An1<br>mA<br>11<br>Unsign<br>30011<br>100<br>0<br>0<br>Te<br>C<br>12<br>1000<br>0<br>30012 Vsp<br>0<br>Unsign<br>kV<br>13<br>Sign<br>30013 Cl<br>100<br>0<br>$\overline{0}$<br>mA<br>30014<br>$$0000$ Hex<br>14<br>0<br>$\mathbf{1}$<br>Bytes<br>Evt<br>15<br><b>Bits</b><br>30015 Sta<br>\$0000<br>0<br>1<br>Hex<br>$\mathbb N$<br>N<br>Ζ<br>E<br>E<br>Т<br>Τ<br>Τ<br>G<br>-D<br>Ω<br>30001 Pi<br>100<br>Unsign<br>01<br>$\mathbf{1}$<br>0<br>bar<br>[Q]uit, [R] efresh, [E]dit, [S] ave<br>Cmds:<br>[U]p/[D]own Register, [-/=]Screen<br>[N]ext/[P]rev Field,[T]op/[B]ot Page |  | <b>Terminal - COM1 VT</b> |  |  | $-1$ $\Box$ $\times$ |
|----------------------------------------------------------------------------------------------------|--|---------------------------|--|--|----------------------|
|                                                                                                    |  |                           |  |  |                      |
|                                                                                                    |  |                           |  |  |                      |
|                                                                                                    |  |                           |  |  |                      |
|                                                                                                    |  |                           |  |  |                      |
|                                                                                                    |  |                           |  |  |                      |
|                                                                                                    |  |                           |  |  |                      |
|                                                                                                    |  |                           |  |  |                      |
|                                                                                                    |  |                           |  |  |                      |
|                                                                                                    |  |                           |  |  |                      |
|                                                                                                    |  |                           |  |  |                      |
|                                                                                                    |  |                           |  |  |                      |
|                                                                                                    |  |                           |  |  |                      |
|                                                                                                    |  |                           |  |  |                      |
|                                                                                                    |  |                           |  |  |                      |
|                                                                                                    |  |                           |  |  |                      |
|                                                                                                    |  |                           |  |  |                      |
|                                                                                                    |  |                           |  |  |                      |
|                                                                                                    |  |                           |  |  |                      |
|                                                                                                    |  |                           |  |  |                      |
|                                                                                                    |  |                           |  |  |                      |
|                                                                                                    |  |                           |  |  |                      |
|                                                                                                    |  |                           |  |  |                      |
|                                                                                                    |  |                           |  |  |                      |
|                                                                                                    |  |                           |  |  |                      |
|                                                                                                    |  |                           |  |  |                      |

**Figure 10 - Modbus Di** 

# <span id="page-17-0"></span>**Analogue Channel Scaling & Editing**

#### <span id="page-17-2"></span>*Channels Selection*

This is achieved by pressing the [P] or [N] keys, which will switch between the two available channels denoted as ANA and ANB.

#### <span id="page-17-3"></span>*Parameter Selection*

The [U]p and [D]own keys select the parameters for editing; for convenience, the last entry wraps around to the first.

#### <span id="page-17-4"></span>*Scaling*

Each channel has an actual range of 0 to 25mA, however, since most applications will use the standard 4- 20mA range, to denote their user range, scaling must be performed to<br>derive full-scale and zero-scale  $derive$  full-scale extents. Conceptually, this is complex, however, the diagram i[n Figure](#page-17-5) 12 shows the correspondence between actual values and the user's engineering units.

The procedure has been simplified to the point whereby only four values

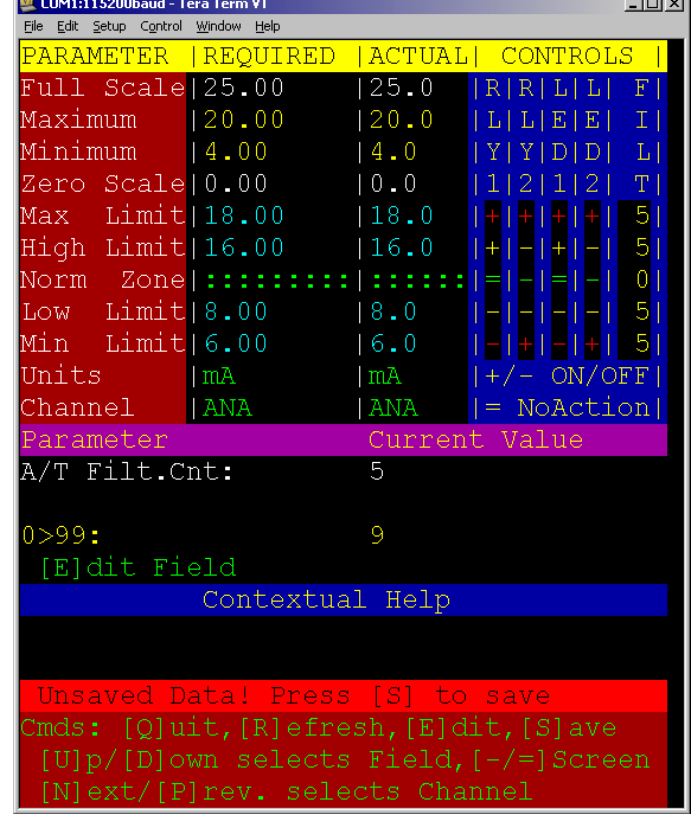

# <span id="page-17-1"></span>**Figure 11 – Analogue Channel Editing Screen**

 $\frac{1}{2}$ 

need entry. These are denoted in yellow text as "Maximum" and "Minimum" values for the "Required" and "Actual" scales. Entering the appropriate values will allow the full and zero scale values to be generated. When the entries are finalised, the may be committed to non-volatile memory for permanent usage.

| 7S                 | Min |                                                                                              | Max  | - FS              |
|--------------------|-----|----------------------------------------------------------------------------------------------|------|-------------------|
| $-250$ psi $0$ psi |     | Desired Range                                                                                |      | 1000psi 1312.5psi |
|                    |     | $ \langle -250 - \rangle $ <-----------1000---------------> $ \langle -312.5 - \rangle $ psi |      |                   |
|                    |     | $ <-4-> <-------16------------------> <---5---> \mbox{mA}$                                   |      |                   |
| OmA                | 4mA | Actual Current                                                                               | 20mA | 25mA              |

<span id="page-17-5"></span>**Figure 12 - Scaling Diagram**

### <span id="page-17-6"></span>*Averaging*

Each input channel's value may be selectively filtered with an averaging algorithm. The strength may be set from 0, (No filtering), to a maximum of 4. This feature can be employed to smooth noisy data, or to implement a measure of hysteresis.

# <span id="page-18-0"></span>**Control Decision Matrix**

There are two analogue inputs, two Relay/LED outputs and five zones defined by the four limits, (two each, high and low). Each relay may be assigned to either or both of the inputs and in each zone, its state may be either ON, OFF, or NO ACTION.

Three symbols are defined to denote the type of action:

- 1. + Relay/LED -ON
- 2. Relay/LED-OFF<br>3. = Relay/LED-NO /
- Relay/LED-NO ACTION

All decisions must be defined; a rapidly changing input can traverse a zone without registering, so it is imperative that zones above, or below, reflect the behaviour required in the intervening zones.

#### <span id="page-18-2"></span>*Filter Counts*

All limit zones obey the filter timeouts set by the global filter count for each channel. However, action within the normal zone is immediate. Filter count values can be programmed from 0 to 99. Using a suitable count value forces a minimum switching time in an ON-OFF control strategy. When the signal value crosses a zone, the filter count for previous zone is reset to the default value.

#### <span id="page-18-3"></span>*Setting Actions*

Choosing one parameter of either Relay/LED1 or Relay/LED2, for each analogue input channel accesses the actions. The screen will change to that shown i[n Figure](#page-18-1) 1[3.](#page-18-1) The following keys allow selection and editing:

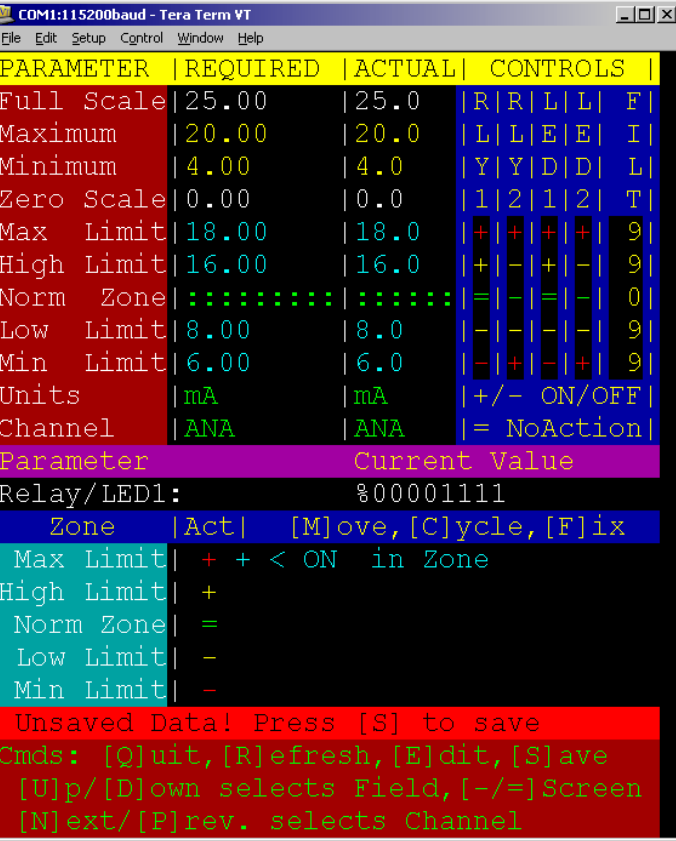

#### <span id="page-18-1"></span> **Figure 13 - Output Action**

#### <span id="page-18-4"></span>*[M]ove*

This key allows selection of the five zones and wraps from the last back to the first.

#### <span id="page-18-5"></span>*[C]ycle*

This presents one of the three decision choices.

#### <span id="page-18-6"></span>*[F]ix*

When the correct decision has been selected, press this key to hold the choice. A reminder is posted that data is unsaved; press [S] to commit changes to non-volatile memory.

#### <span id="page-18-7"></span>*Control Strategies*

Any conceivable strategy may be implemented; the control shown here uses only input 'A'. Relay/LED1 closes on a value above the high limit and opens with a value below the low limit. Relay/LED2 is used as a non-latching trip function on the Minimum and Maximum limits.

# <span id="page-19-0"></span>**Dual Channel Controller**

#### <span id="page-19-2"></span>*Engineering Units Display*

Each channel is displayed with current values, with respective units.

#### <span id="page-19-3"></span>*Output Device Status*

There are two relay drivers and two LEDs. These are shown with their functional names, according to the current Control Mode. In Monitor mode, both ADC channels use Relay/LED1 for Alarm output/indication and Relay/LED2 for Trip. Individual assignation is settable under Control Mode. The "Locus" indicates that both relays are controlled by both analogue inputs.

#### <span id="page-19-4"></span>*Channel Bargraph*

This compact, yet informative display offers an overview of the limit/run zones, the current data value's relative position and the status of the filter count.

#### <span id="page-19-5"></span>*Relay Reset*

Both relays may be reset

individually, restoring the countdown filter values and marking the procedure in the Event Log. In the MONITOR mode, these are denoted as [A]larm and [T]rip, additionally, the action is marked in the Event Log. In the CONTROLLER mode, they are labelled as Relay[1] & Relay[2].

COM1:115200baud - Tera Term VT

A ANA

**B** ANB

**DEVICE** 

File Edit Setup Control Window Help

10.65

 $0.00$ 

Relay/LED1|ALARM

Relay/LED2|TRIP

DUAL-CHANNEL MONITOR

ENGINEERING=UNITS=DISPLAY==

=OUTPUT=DEVICES=RELAYS/LEDS=

 $HI-BYTE$ AN STATUS 800000011-111111100

mA

 $mA$ 

| MODE | STATE | LOCU

ON

 $ON$ 

A B

#### <span id="page-19-6"></span>*Status*

The final line on the display shows a bit-field representation of the ANS Modbus Register. The definition of each bit is portrayed in [Table 2.](#page-20-6)

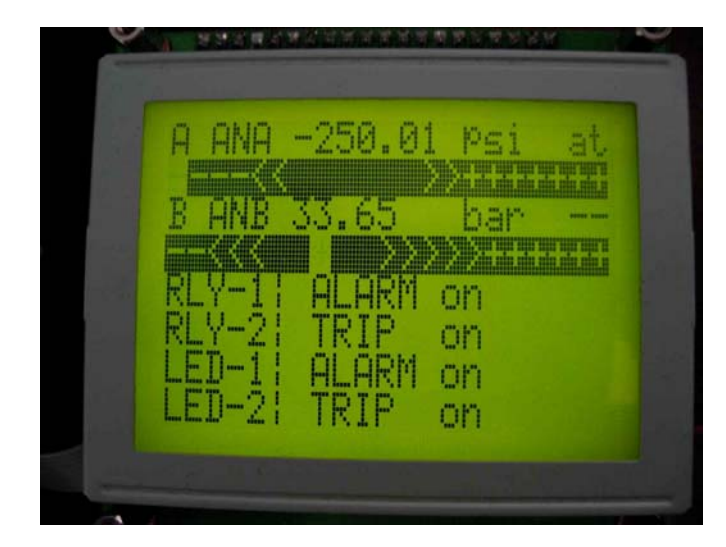

<span id="page-19-7"></span>**Figure 15 - LCD Status Display**

#### <span id="page-19-1"></span>**Figure 14 - Controller/Monitor**

ADC

 $\Box$ 

ZONE

 $|A|B|$ 

IAIB

# <span id="page-20-0"></span>**Modbus RTU**

This product was originally developed for a niche market in the Oil & Gas exploration industry, specifically for equipment to obtain downhole pressure and temperature data on Electrically Submersible Pumps, ESP. However, this unit is eminently suited for other usage in the Process Control marketplace.

# <span id="page-20-1"></span>**Modbus Variants**

Several build options are available, including an isolated RS485 variant. Both RS232 and RS485 versions will perform a transparent Modbus "Relay" function, allowing a display on a dedicated line, whilst still performing the original communication task.

#### <span id="page-20-2"></span>*Modbus Relay*

The term "Relay" is not to be confused with "Repeater", whereby the signal is merely amplified to extend a cable run. The relay function has one port configured as a Master, with the other, a Slave. The LCD Master repeatedly polls the attached slave device, retaining the latest values, such that the remote Master may request register values with minimal delay.

#### <span id="page-20-3"></span>*Speed Conversion*

Since the two ports are independent, they may run at differing speeds, allowing a slow Slave device to be attached to a much faster Master, or vice versa. This consideration applies to both the RS232 and the RS485 protocol builds. A display-less version can be offered.

#### <span id="page-20-4"></span>**Modbus Maps**

The module has pre-defined, public domain maps for various ESP manufacturer's product; these are selected via the configuration screen. Alternatively, a custom map can be defined and stored in non-volatile memory.

Embedded maps for other applications will be considered, should quantities justify their inclusion. Each Map has a 30-entry capacity; registers do not need to be contiguous, although this facilitates block reads and therefore minimises traffic.

Since only eight registers may be displayed at any one time, the required register entries may be tagged with the desired display line. The resultant map may be saved to non-volatile memory, for automatic loading on power-up.

Only the HI-RES Map has support for the three LCD-derived registers.

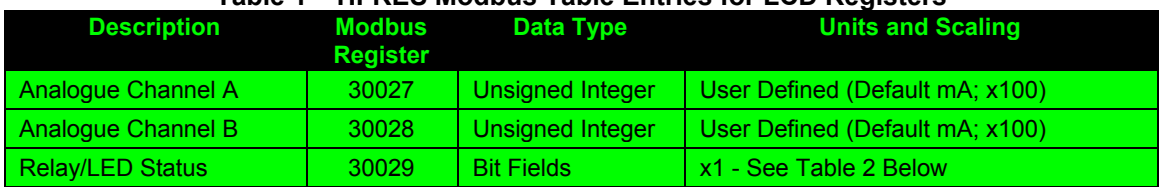

#### <span id="page-20-5"></span>**Table 1 – HI-RES Modbus Table Entries for LCD Registers**

#### <span id="page-20-6"></span>**Table 2 - Modbus Status Register Bitfields**

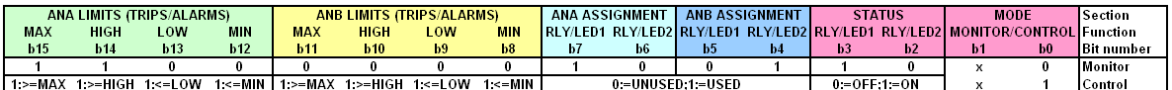

# <span id="page-21-0"></span>**Modbus Implementation**

According to the publication, "MODBUS over serial line specification and implementation guide V1.02", page 13 of 44, [\(www.modbus.org\),](http://www.modbus.org);/) for new Modbus implementations, timeouts for high baud rates should adopt the following strategy:

*For baud rates greater than 19200bps, fixed values for the 2 timers should be used: it is recommended to use a value of 750us for the inter-character time-out (t1.5) and a value of 1.750ms for inter-frame delay (t3.5).*

The LCD Modbus port is compliant with this directive.

Whilst several higher baud rates are provided, it is prudent to poll at the slowest rate commensurate with matching the throughput of the transmission. A five-second-poll period is sufficient for most operational requirements.

For lower baud rates, allow sufficient time for receipt of the complete response packet, before repolling.

The Modbus implementation is currently limited to read commands 03 and 04 for registers 40001- 40700 and 30001-30700. Please contact us if you requirement is outside of this scope.

# <span id="page-22-0"></span>**Typical Modbus Display**

The following figure displays the Modbus Register and dummy test data using the register value, but scaled as specified by the table.

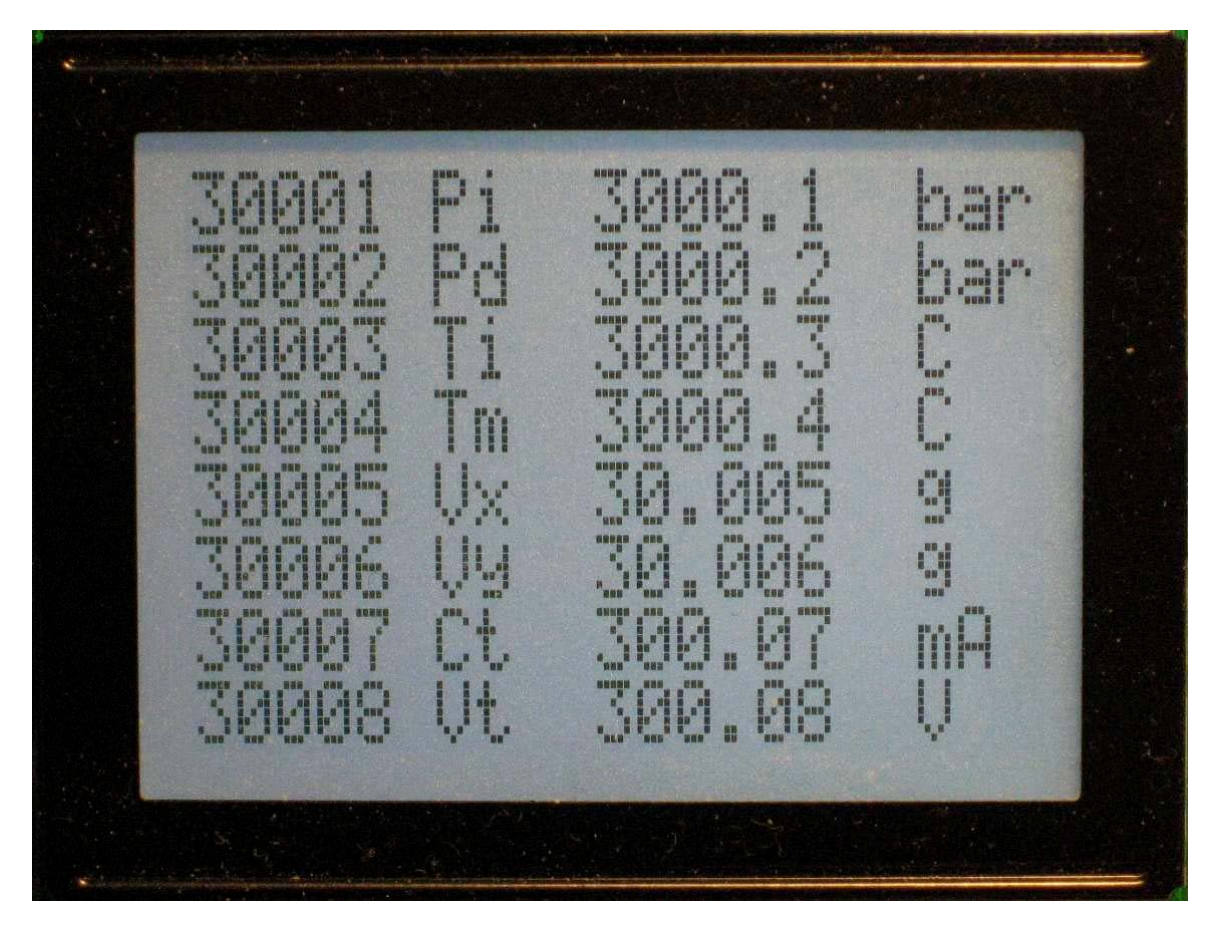

**Figure 16 - Typical Modbus Display**

# <span id="page-22-2"></span><span id="page-22-1"></span>**Diagnostics**

The display of [Figure 16](#page-22-1) is augmented by an error display, which will report the following four errors against the respective register entry. The error message uses the right-hand side of the display, since the value field is empty in such an event.

#### <span id="page-22-3"></span>*Modbus Errors*

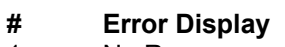

- 
- 
- 
- 

 **Possible Cause** 1 No Response Wrong Baud-rate/No connection<br>2 Bad Address Non-existent register Non-existent register 3 Bad Function Wrong/Unrecognised Function Code Corrupted Packet

# <span id="page-23-0"></span>**Appendix**

# <span id="page-23-1"></span>**Signal Converters**

The following list of third party, validated signal converters is presented to help integrate our products. These are used in-house on a daily basis. Most USB items are based on either the Prolific PL-2303, or FTDI FT232R devices.

#### <span id="page-23-2"></span>*TTL<>RS232*

B&B Electronics TTL Converter – non-isolated Port powered; TTL Male DB9; RS232 Female DB9 5V Version - Model: 232LPTTL 1-off \$49 <http://www.bb-elec.com/bb-elec/literature/232LPTTL-3406ds.pdf>

3V3 Version - Model: 232LPTTL33 1-off \$49 <http://www.bb-elec.com/bb-elec/literature/232LPTTL-3406ds.pdf>

#### <span id="page-23-3"></span>*RS232<>USB*

Prolific Technology Inc

Prolific PL-2303 USB powered; Male DB9 Caveat: No driver for Vista-64 [http://www.prolific.com.tw](http://www.prolific.com.tw/)

1-off £13.99 ex VAT [http://www.startech.com/item/ICUSB232-USB-to-RS232-DB9-Serial-Adapter-](http://www.startech.com/item/ICUSB232-USB-to-RS232-DB9-Serial-Adapter-Cable-Male-to-Male-Serial-Adapter-USB-to-Serial.aspx)[Cable-Male-to-Male-Serial-Adapter-USB-to-Serial.aspx](http://www.startech.com/item/ICUSB232-USB-to-RS232-DB9-Serial-Adapter-Cable-Male-to-Male-Serial-Adapter-USB-to-Serial.aspx) 1-off £12.82 ex VAT <http://www.saverstore.com/product/20003270/Startech-ICUSB232-USB-to-RS-232-DB9-Serial-Adapter>

#### <span id="page-23-4"></span>*RS485<>USB*

Soarland & Hexin [http://www.hexin-technology.com/USB\\_2.0\\_To\\_RS-485\\_Converter-Product-255.html](http://www.hexin-technology.com/USB_2.0_To_RS-485_Converter-Product-255.html) Model: HXSP-2108F Prolific PL-2303 USB powered; Male DB9 Useful Female DB9 to screw terminal adapter Caveat: No driver for Vista-64; Remove 120R termination NB: Echo is OFF

1-off £15.16 [http://www.sourcingmap.com/usb-rs485-rs485-serial-adapter-converter-p-](http://www.sourcingmap.com/usb-rs485-rs485-serial-adapter-converter-p-43362.html)[43362.html](http://www.sourcingmap.com/usb-rs485-rs485-serial-adapter-converter-p-43362.html)

#### <span id="page-23-5"></span>*RS485<>USB*

Future Technology Devices International Model: USB-RS485-WE-1800-BT FTDI FT232R USB powered; cable, wire-ends NB: Echo is OFF

1-off £21.50

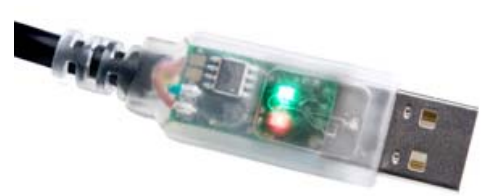

[http://apple.clickandbuild.com/cnb/shop/ftdichip?op=catalogue-products-null&prodCategoryID=91&title=USB-](http://apple.clickandbuild.com/cnb/shop/ftdichip?productID=119&op=catalogue-product_info-null&prodCategoryID=90)[RS485+Cable](http://apple.clickandbuild.com/cnb/shop/ftdichip?productID=119&op=catalogue-product_info-null&prodCategoryID=90)

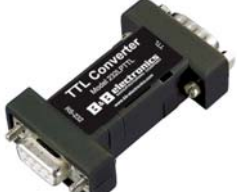

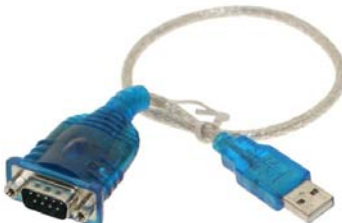

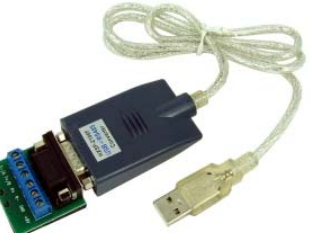

# <span id="page-24-0"></span>**VT100 Implementation**

The industry standard, VT100 ANSI-mode escape sequences form a useful basis for control and placement of text on the LCD screen. These start with <ESC>[, <ESC>#, <ESC>(, or <ESC>), with the majority of the first type.

Most of the published sequences are implemented and others, even when inappropriate to this module, are decoded and ignored.

The protocol is extended by new, yet consistent commands. These are required for setting the LED backlight intensity and the optional output devices.

### <span id="page-24-1"></span>**Standard VT100 Terminal Control Escape Sequences**

Many computer terminals and terminal emulators support colour and cursor control through a system of escape sequences. One such standard is commonly referred to as ANSI Colour. Several terminal specifications are based on the ANSI colour standard, including VT100.

Standards: ANSI X3.641977 and ANSI X3.41-1974, which are replaced by the international standard ISO DP6429.

This URL will give a useful grounding: http://ascii-table.com/documents/vt100/chapter3.php

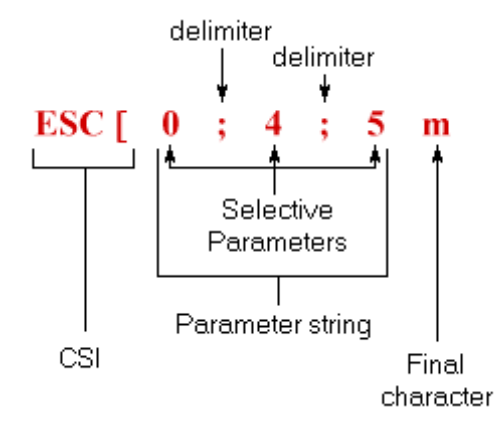

The following is a partial listing of the VT100 control set, showing implemented, discarded and unimplemented sequences.

<ESC> represents the ASCII "escape" character, 0x1B. Bracketed tags represent modifiable decimal parameters; e.g. {row} would be replaced by a row number. Semicolons are used to delimit the numeric parameters.

A '#' prefix indicates a sequence that will NOT be implemented, or ignored. A '\$' prefix indicates a sequence that will be ignored and maybe implemented at a latter date.

#### <span id="page-24-2"></span>*Device Status*

The following codes are used for reporting terminal/display settings, and vary depending on the implementation:

<span id="page-24-3"></span>*Query Device Code <ESC> [ c*

Requests a Report Device Code response from the device.

<span id="page-24-4"></span>*Report Device Code <ESC> [ {code} 0 c*

Generated by the device in response to Query Device Code request.

<span id="page-24-5"></span>*Query Device Status <ESC> [ 5 n*

Requests a Report Device Status response from the device.

<span id="page-24-6"></span>*Report Device OK <ESC> [ 0 n*

Generated by the device in response to a Query Device Status request; indicates that device is functioning correctly.

<span id="page-24-7"></span>*Report Device Failure <ESC> [ 3 n*

Generated by the device in response to a Query Device Status request; indicates that device is functioning improperly.

<span id="page-24-8"></span>*Query Cursor Position <ESC> [ 6 n*

Requests a Report Cursor Position response from the device.

<span id="page-24-9"></span>*Report Cursor Position - CPR <ESC> [ {row} ; {column} R*

Generated by the device in response to a Query Cursor Position request; reports current cursor position.

#### <span id="page-25-0"></span>*Terminal Set-up*

The h and l codes are used for setting terminal/display mode, and vary depending on the implementation. Line Wrap is one of the few set-up codes that tend to be used consistently:

#### <span id="page-25-1"></span>*Reset Device <ESC> c*

Reset all terminal settings to default.

<span id="page-25-2"></span>*# Enable Line Wrap <ESC> [ 7 h*

Text wraps to next line if longer than the length of the display area.

<span id="page-25-3"></span>*# Disable Line Wrap <ESC> [ 7 l*

Disables line wrapping.

#### <span id="page-25-4"></span>*Fonts*

Some terminals support multiple fonts: normal/bold, Swiss/Italic, etc. There are a variety of special codes for certain terminals; the following are fairly standard:

<span id="page-25-5"></span>*\$ Font Set G0 <ESC> ( A* Set default 8x8 font.

<span id="page-25-6"></span>*\$ Font Set G1 <ESC> ) A*

Set alternate 6x8 font.

#### <span id="page-25-7"></span>*Cursor Control*

#### <span id="page-25-8"></span>*Cursor Home – CUP, HVP <ESC> [ {row} ; {column} H*

Sets the cursor position where subsequent text will begin. If no row/column parameters are provided (ie. <ESC>[H), the cursor will move to the home position, at the upper left of the screen.

#### <span id="page-25-9"></span>*Cursor Up – CUU <ESC> [ {COUNT} A*

Moves the cursor up by COUNT rows; the default count is 1.

#### <span id="page-25-10"></span>*Cursor Down - CUD <ESC> [ {COUNT }B*

Moves the cursor down by COUNT rows; the default count is 1.

<span id="page-25-11"></span>*Cursor Forward – CUF <ESC> [ {COUNT} C*

Moves the cursor forward by COUNT columns; the default count is 1.

#### <span id="page-25-12"></span>*Cursor Backward – CUB <ESC> [ {COUNT} D*

Moves the cursor backward by COUNT columns; the default count is 1.

<span id="page-25-13"></span>*Force Cursor Position <ESC> [ {row} ; {column} f*

Identical to Cursor Home.

#### <span id="page-25-14"></span>*Save Cursor <ESC> [ s*

Save current cursor position.

#### <span id="page-25-15"></span>*Unsave Cursor <ESC> [ u*

Restores cursor position after a Save Cursor.

#### <span id="page-25-16"></span>*# Save Cursor & Attributes <ESC> 7*

Save current cursor position.

#### <span id="page-25-17"></span>*# Restore Cursor & Attributes <ESC> 8*

Restores cursor position after a Save Cursor.

#### <span id="page-26-0"></span>*Display*

<span id="page-26-1"></span>*Display Inverted <ESC> [ 5 h* Display Inverted

<span id="page-26-2"></span>*Display Normal <ESC> [ 5 l* Where 'l' is the lower -case letter L. Display Normal

<span id="page-26-3"></span>*Display Off <ESC> [ 75 h* Display Inverted

<span id="page-26-4"></span>*Display On <ESC> [ 75 l* Where 'l' is the lower -case letter L. Display On

<span id="page-26-5"></span>*Cursor On <ESC> [ 10 h or <ESC> [ 25 h*

Cursor display in ON

<span id="page-26-6"></span>*Cursor Off <ESC> [ 10 l or <ESC> [ 25 l*

Where 'l' is the lower-case letter L. Cursor display in OFF

<span id="page-26-7"></span>*Scrolling – Not Implemented*

This activity isn't deemed useful for the small format display and is unlikely to be implemented

<span id="page-26-8"></span>*# Scroll Screen <ESC> [ r*

Enable scrolling for entire display.

<span id="page-26-9"></span>*# Scroll Screen <ESC> [ {start} ; {end} r*

Enable scrolling from row {start} to row {end}.

<span id="page-26-10"></span>*# Scroll Down <ESC> D*

Scroll display down one line.

<span id="page-26-11"></span>*# Scroll Up <ESC> M*

Scroll display up one line.

#### <span id="page-26-12"></span>*Tab Control – Not Implemented*

Tabbing is only really relevant in an editing environment, not in a purely display mode.

<span id="page-26-13"></span>*# Set Tab <ESC> H*

Sets a tab at the current position.

<span id="page-26-14"></span>*# Clear Tab <ESC> [ g*

Clears tab at the current position.

<span id="page-26-15"></span>*# Clear All Tabs <ESC> [ 3 g*

Clears all tabs.

<span id="page-26-16"></span>*Erase In Line*

<span id="page-26-17"></span>*Erase End of Line <ESC> [ K*

Erases from the current cursor position to the end of the current line.

<span id="page-26-18"></span>*Erase Start of Line <ESC> [ 1 K*

Erases from the current cursor position to the start of the current line.

<span id="page-26-19"></span>*Erase Line <ESC> [ 2 K*

Erases the entire current line.

<span id="page-26-20"></span>*Erase 'n' Characters <ESC> [ 2 X - VT200 Command !!!*

Erase 'n' characters, including the character under the cursor. This non-standard command is included since it was obviously lacking.

<span id="page-26-21"></span>*Erase In Display*

<span id="page-26-22"></span>*Erase Down <ESC> [ J*

LCDADC140515.doc Page 27 2014-04-15

Erases the screen from the current line down to the bottom of the screen.

<span id="page-27-0"></span>*Erase Up <ESC> [ 1 J*

Erases the screen from the current line up to the top of the screen.

<span id="page-27-1"></span>*Erase Screen <ESC> [ 2 J*

Erases the screen with the background colour and moves the cursor to home.

#### <span id="page-27-2"></span>*Printing – Not Implemented*

Some terminals support local printing, but we don't.

<span id="page-27-3"></span>*# Print Screen <ESC> [ i*

Print the current screen.

<span id="page-27-4"></span>*# Print Line <ESC> [ 1 i*

Print the current line.

### <span id="page-27-5"></span>*# Stop Print Log <ESC> [ 4 i*

Disable log.

<span id="page-27-6"></span>*# Start Print Log <ESC> [ 5 i*

Start log; all received text is echoed to a printer.

#### <span id="page-27-7"></span>*Define Key – Not Implemented*

#### <span id="page-27-8"></span>*# Set Key Definition <ESC> [ {key} ; "{string}" p*

Associates a string of text to a keyboard key. {key} indicates the key by its ASCII value in decimal.

#### <span id="page-28-0"></span>*Set Display Attributes*

#### <span id="page-28-1"></span>*Set Attribute Mode <ESC> [ {attr1} ; .. .; {attrn} m*

Sets multiple display attribute settings. The following lists standard attributes: Since the LCD is a monochrome display, colours will be mapped to either Black, or White.

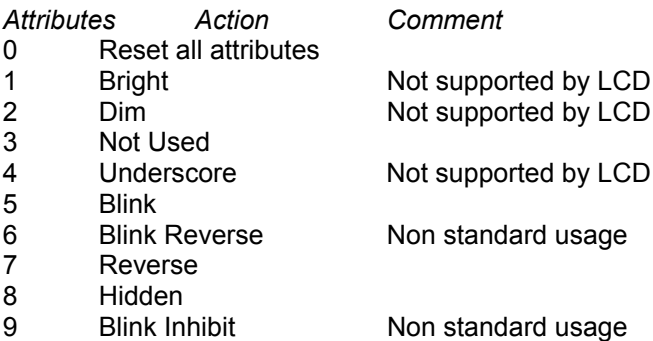

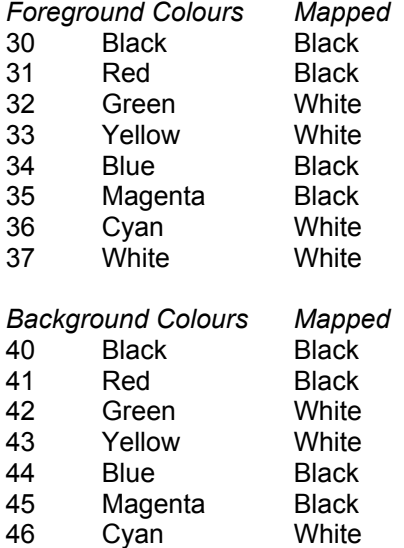

46 Cyan White<br>47 White White White

# <span id="page-29-0"></span>**Control Characters**

The control characters recognised by the LCD are listed below. All other control characters cause no action to be taken.

Control characters (codes 0x00-0x1F inclusive) are specifically excluded from the control sequence syntax, but may be embedded within a control sequence. Embedded control characters are executed as soon as they are encountered by the VT100. The processing of the control sequence then continues with the next character received.

#### <span id="page-29-1"></span>*Exceptions*

If the <ESC> character occurs, the current control sequence is aborted, and a new one commences beginning with the <ESC> just received. If the character <CAN> (030) or the character <SUB> (032) occurs, the current control sequence is aborted. The ability to embed control characters allows the synchronisation characters XON and XOFF to be interpreted properly without affecting the control sequence.

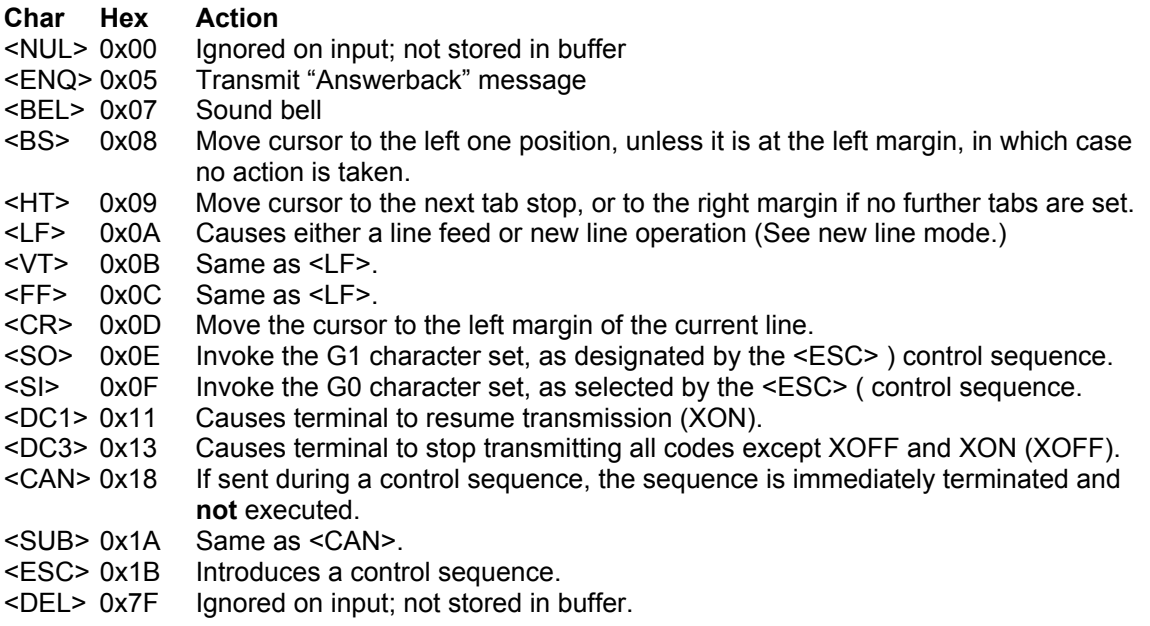

# <span id="page-30-0"></span>**Extended VT100 Terminal Control Escape Sequences**

Two sets are incorporated, one for control functions and the other for drawing graphic entities

#### <span id="page-30-1"></span>*Control Sequences*

#### <span id="page-30-2"></span>*Control Relay/Buzzer/External LED*

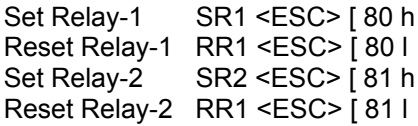

#### <span id="page-30-3"></span>*Control On-board LEDs*

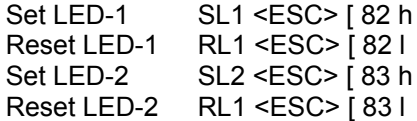

#### <span id="page-30-4"></span>*LED Back-light Intensity <ESC> [ {Pn} i*

Where 'i' is either the lower or upper case letter i.

Pn, Levels 0..3: '0' OFF '1'  $1$  OW '2' MEDIUM '3' HIGH<br>'4' FLASH Repeatedly flashes Backlight ON<>OFF, 300ms period '5' PULSE Repeatedly pulses Backlight from '1'>'2'>'3'>'2'>'1' intensity levels '9' RESET Resets '4' & '5' – Need to set intensity to prior value

#### <span id="page-30-5"></span>*LCD Contrast <ESC> [ {Pn} W*

Contrast control is effected by a circuit that sweeps the LCD's voltage over a range of 0 to –10V. The wide range allows the use of LCD displays from different manufacturers. To cater for this range the value of Pn is a percentage and can take any value between 0 & 99.

#### <span id="page-30-6"></span>*Graphics Sequences*

A set of vector graphic drawing primitives is defined and is consistent with the standard text format. An attribute sequence is first sent to set the required operation, then one or more subsequent sequences provide the positioning information for the drawing act.

To enhance plotting operations, a set of graph layouts is pre-defined and may be evoked by a macrograph command. This avoids sending the individual drawing primitives and saves bandwidth.

#### <span id="page-31-0"></span>*Graphics Attributes*

#### <span id="page-31-1"></span>*Graphics Attribute GA < ESC> [ {Pn…} a*

These are complementary draw/erase operations, where Pn: Point '0' Draw Point {x1;y1} '1' Erase Point {x1;y1} **Line** '2' Draw Line {x1;y1;x2;y2} or continue Line from previous end point {x2;y2} '3' Erase Line {x1;y1;x2;y2} or continue Line from previous end point {x2;y2} Box '4' Draw Rectangle {x1;y1;x2;y2} '5' Erase Rectangle {x1;y1;x2;y2} Fill Box '6' Fill Rectangle {x1;y1;x2;y2} '7' Erase Rectangle {x1;y1;x2;y2} Circle, (Ellipse) '8' Draw Circle (ellipse) centre & radius {x1;y1;r} '9' Erase Circle (ellipse) centre & radius {x1;y1;r} Due to the LCD's non-square pixels, commands '8'&'9' are of limited use. NB: '{' & '}' are **NOT** transmitted. The semicolon **is** sent, to delimit the numeric parameters.

#### <span id="page-31-2"></span>*Graphics Drawing Functions GD*

<span id="page-31-6"></span><span id="page-31-5"></span><span id="page-31-4"></span><span id="page-31-3"></span>*Draw Point <ESC> [ x1 ; y1 G Draw Line <ESC> [ x1 ; y1 ; x2 ; y2 G Draw Continued Line <ESC> [ x2 ; y2 G Draw Box <ESC> [ x1 ; y1 ; x2 ; y2 G Draw Filled Box <ESC> [ x1 ; y1 ; x2 ; y2 G Draw Circle <ESC> [ x1 ; y1 ; r G*

#### <span id="page-31-9"></span><span id="page-31-8"></span><span id="page-31-7"></span>*Erasing Graphics*

<span id="page-31-10"></span>*Erase Graphics Screen to White <ESC> [ 3 J* Erases the graphics screen to White. *Erase Graphics Screen to Black <ESC> [ 4 J* Erases the graphics screen to Black.

<span id="page-31-12"></span><span id="page-31-11"></span>*Erase Graphics Screen to TA <ESC> [ 5 J* Erase the graphics screen to the current Text Attribute

#### <span id="page-32-0"></span>*MacroGraphs*

These are pre-defined graphic frames, containing axes, lines and ticks. Since these are held locally to the LCD Module, their speed of execution is significantly faster than a discrete suite of commands sent via the serial link.

<span id="page-32-1"></span>*Draw MacroGraph Screen <ESC> [ {Pn} Y*

Where Pn:

- '0' Single axes, with ticks (Left & Bottom)
- '1' Double axes, with ticks
- '2' Central dotted line
- '3' Full border with anti-ticks This gives best screen usage and readability
- <span id="page-32-2"></span>'4' - Just ticks – However, the single ticks can be confused with data-points

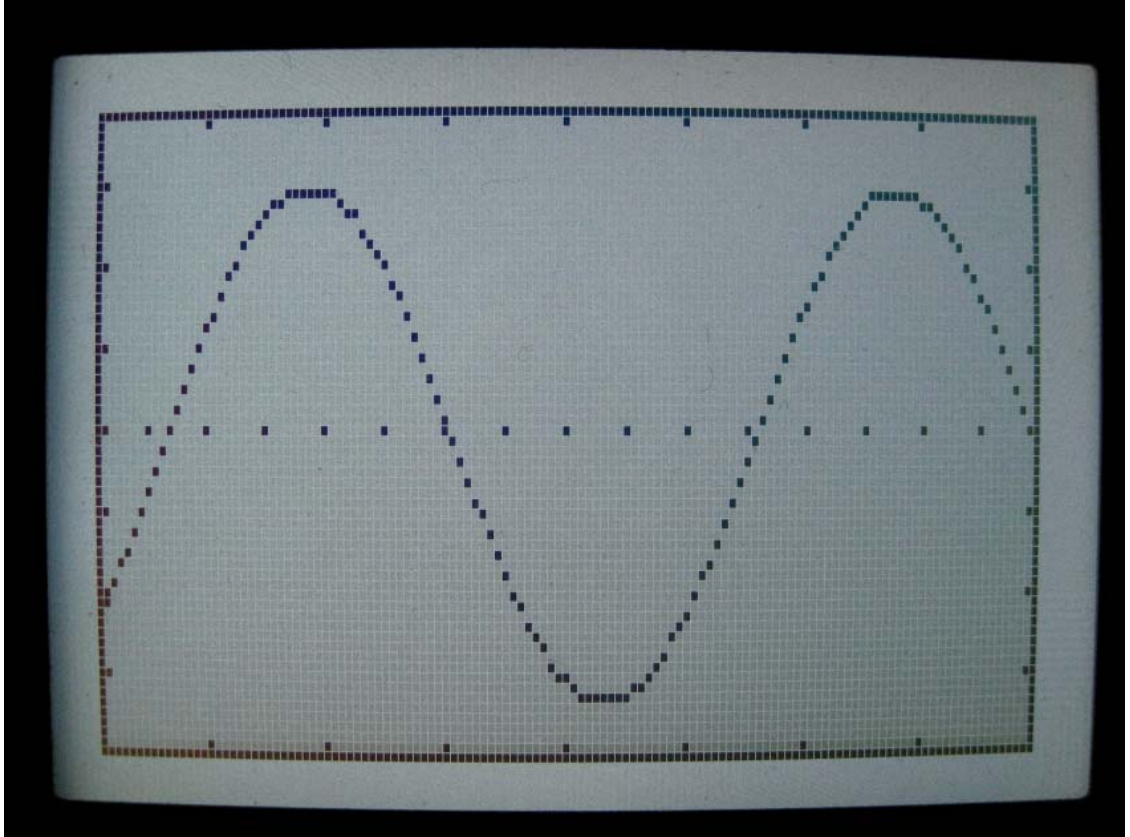

**Figure 17 – MacroGraphs 1&2 with plotted sinusoid**

# <span id="page-33-0"></span>**An Example Application**

[Figure 18](#page-33-1) shows a display from a real application, where both text and graphics content are combined. Two algorithms scan the plot data buffer, relocating the text block to avoid masking the plotted data. Trending finds the least populated corners and Averaging determines if the upper or lower half of the screen is the least populated. An auto-scaling algorithm ensures that the plot uses the full available vertical resolution.

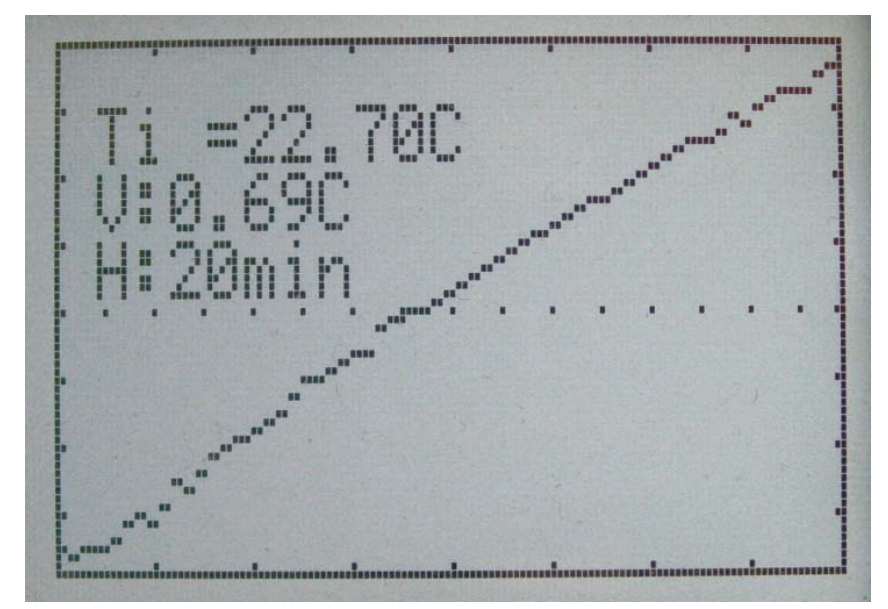

<span id="page-33-1"></span>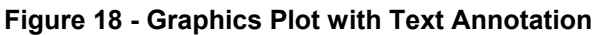

An alternative means of displaying textual data is to flash the text box on and off at a slow rate. This allows otherwise obscured data to be observed, whilst still conveying the scaling etc..

| <b>ERRA</b><br>im |   |                       |     |  |
|-------------------|---|-----------------------|-----|--|
|                   | m |                       |     |  |
|                   |   |                       |     |  |
|                   |   | ,,,,,,,,,,,,,,,,,,,,, | - 1 |  |
|                   |   |                       |     |  |
|                   |   |                       |     |  |
|                   |   |                       |     |  |
|                   |   |                       |     |  |
|                   |   |                       |     |  |

<span id="page-33-2"></span>**Figure 19 - MacroGraph #3 with data in the noise level**

[Figure 19](#page-33-2) shows a particularly stable signal, with +/-1 least significant bit change. (v) denotes the vertical span, so an LSB is equivalent to ~5mbar; "<21mins>" is the horizontal span, with a sample every 10s.

# **Product Feature Matrix**

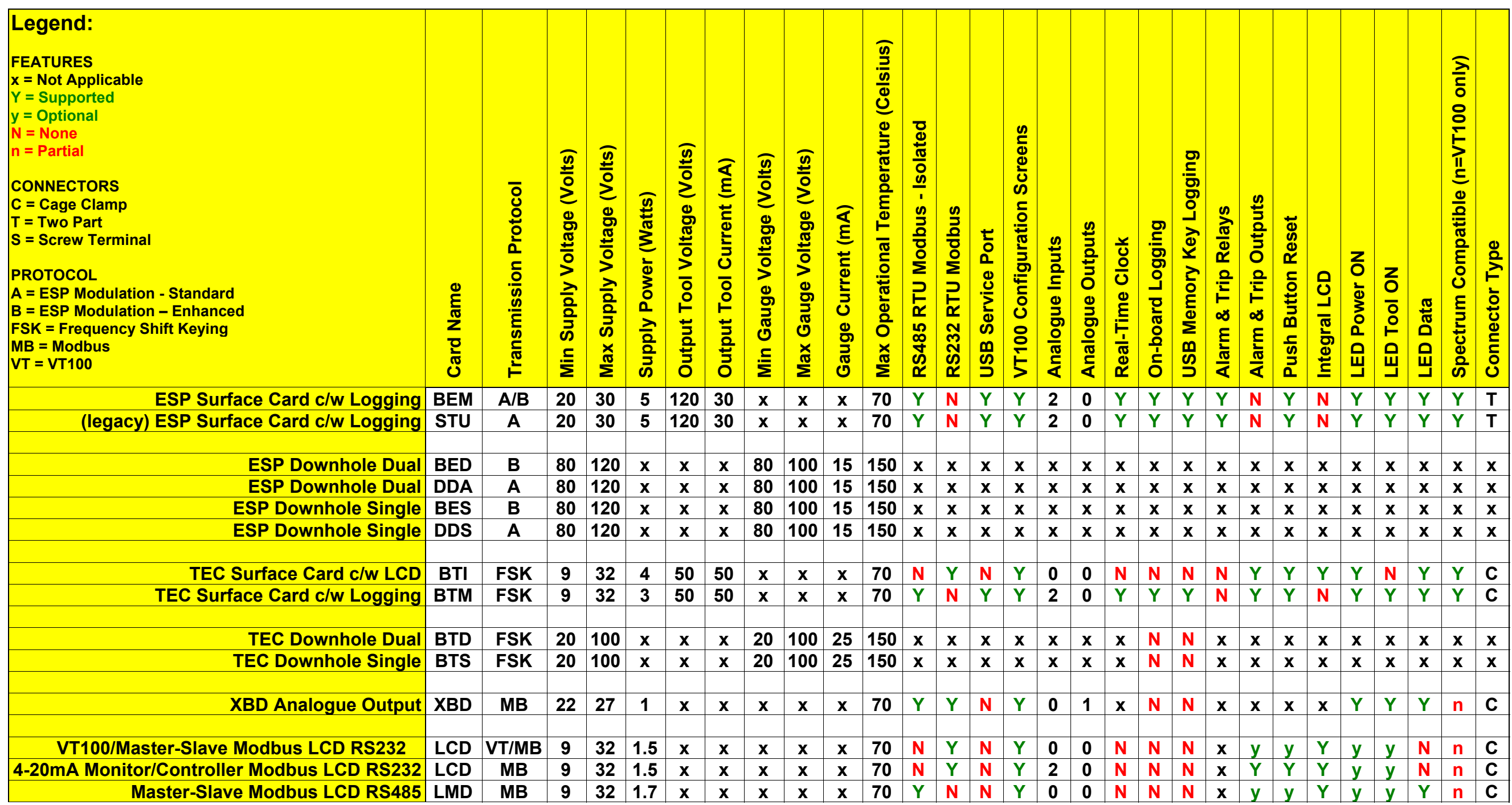

<span id="page-34-1"></span><span id="page-34-0"></span>**Table 3 - Product Feature Matrix**